# PEARSON IT

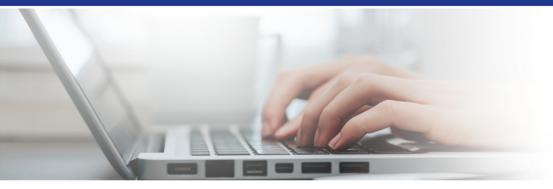

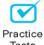

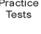

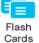

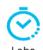

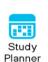

# **Cert Guide**

Advance your IT career with hands-on learning

# Red Hat RHCE™ 8

(EX294)

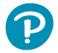

SANDER VAN VUGT

FREE SAMPLE CHAPTER

SHARE WITH OTHERS

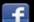

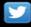

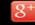

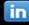

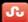

# Red Hat RHCE™ 8 (EX294) Cert Guide

Sander van Vugt

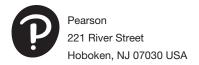

#### Red Hat RHCE 8 (EX294) Cert Guide

Copyright © 2021 by Pearson Education, Inc.

All rights reserved. No part of this book shall be reproduced, stored in a retrieval system, or transmitted by any means, electronic, mechanical, photocopying, recording, or otherwise, without written permission from the publisher. No patent liability is assumed with respect to the use of the information contained herein. Although every precaution has been taken in the preparation of this book, the publisher and author assume no responsibility for errors or omissions. Nor is any liability assumed for damages resulting from the use of the information contained herein.

ISBN-13: 978-0-13-687243-6

ISBN-10: 0-13-687243-3

Library of Congress Control Number: 2020941743

ScoutAutomatedPrintCode

#### **Trademarks**

All terms mentioned in this book that are known to be trademarks or service marks have been appropriately capitalized. Pearson IT Certification cannot attest to the accuracy of this information. Use of a term in this book should not be regarded as affecting the validity of any trademark or service mark.

Pearson IT Certification and Sander van Vugt have no affiliation with Red Hat, Inc. The RED HAT and RHCE trademarks are used for identification purposes only and are not intended to indicate affiliation with or approval by Red Hat, Inc.

#### Warning and Disclaimer

Every effort has been made to make this book as complete and as accurate as possible, but no warranty or fitness is implied. The information provided is on an "as is" basis. The author and the publisher shall have neither liability nor responsibility to any person or entity with respect to any loss or damages arising from the information contained in this book.

#### Special Sales

For information about buying this title in bulk quantities, or for special sales opportunities (which may include electronic versions; custom cover designs; and content particular to your business, training goals, marketing focus, or branding interests), please contact our corporate sales department at corpsales@pearsoned.com or (800) 382-3419.

For government sales inquiries, please contact governmentsales@pearsoned.com.

For questions about sales outside the U.S., please contact intlcs@pearson.com.

Editor-in-Chief Mark Taub

Product Line Manager Brett Bartow

Executive Editor
Denise Lincoln

Development Editor Ellie Bru

Managing Editor Sandra Schroeder

Senior Project Editor Tonya Simpson

Copy Editor
Chuck Hutchinson

Indexer Timothy Wright

Proofreader Donna Mulder

Technical Editors
John McDonough
William "Bo" Rothwell

Publishing Coordinator Cindy Teeters

Cover Designer Chuti Prasertsith

Compositor codeMantra

# **Contents at a Glance**

#### Introduction xxii

| Part I: Introdu                         | ction to Ansible                             |  |
|-----------------------------------------|----------------------------------------------|--|
| CHAPTER 1                               | Understanding Configuration Management 3     |  |
| CHAPTER 2                               | Installing Ansible 15                        |  |
| CHAPTER 3                               | Setting Up an Ansible Managed Environment 31 |  |
| CHAPTER 4                               | Using Ad Hoc Commands 47                     |  |
| CHAPTER 5                               | Getting Started with Playbooks 69            |  |
| CHAPTER 6                               | Working with Variables and Facts 97          |  |
| Part II: Comm                           | on Ansible Management Tasks                  |  |
| CHAPTER 7                               | Using Task Control 131                       |  |
| CHAPTER 8                               | Deploying Files 173                          |  |
| CHAPTER 9                               | Using Ansible Roles 205                      |  |
| CHAPTER 10                              | Using Ansible in Large Environments 229      |  |
| CHAPTER 11                              | Troubleshooting Ansible 251                  |  |
| Part III: Managing Systems with Ansible |                                              |  |

CHAPTER 12 Managing Software with Ansible 281

CHAPTER 13 Managing Users 305

CHAPTER 14 Managing Services and the Boot Process 333

CHAPTER 15 Managing Storage 351

**CHAPTER 16** Final Preparation 383

#### **Part IV: Practice Exams**

Practice Exam A 387 Practice Exam B 391

#### Part V: Appendixes

APPENDIX A Answers to the "Do I Know This Already?" Quizzes and Review Questions 395

APPENDIX B Getting Started with Ansible Tower 415

APPENDIX C Red Hat RHCE 8 (EX294) Cert Guide Exam Updates 431

Glossary 433

Index 439

## **Online Elements:**

Practice Exam C

Practice Exam D

**APPENDIX D** Memory Tables

**APPENDIX E** Memory Tables Answer Key

APPENDIX F Study Planner

Glossary

## **Table of Contents**

Introduction xxii

#### Part I: Introduction to Ansible

## Chapter 1 Understanding Configuration Management 3

"Do I Know This Already?" Quiz 3

Foundation Topics 6

Understanding Automation 6

What Is Automation? 6

Understanding the DevOps Way of Working 7

Understanding Infrastructure as Code 8

Other Automation Solutions 8

Understanding Ansible Essential Components 9

Ansible Is Python 9

Ansible Architecture 9

Understanding Ansible Tower 10

Understanding the Ansible Way 11

Understanding Ansible Use Cases 11

Using Ansible for Configuration Management 11

Using Ansible for Provisioning 12

Using Ansible for Continuous Delivery 12

Summary 12

Exam Preparation Tasks 12

Review All Key Topics 12

Define Key Terms 13

# Chapter 2 Installing Ansible 15

"Do I Know This Already?" Quiz 15

Foundation Topics 18

Understanding an Ansible Environment 18

Understanding Controller Host Requirements 20

Understanding Installation Methods 20

Installing Ansible on RHEL 8 21

Installing Ansible on CentOS 8 21

Using python-pip to Install Ansible 21

Chapter 3

```
Configuring Managed Hosts 22
Configuring the Ansible User 23
    Setting Up SSH for the Ansible User 23
   Configuring sudo for the Ansible User 25
Summary 26
Exam Preparation Tasks 26
Review All Key Topics 26
Memory Tables 27
Define Key Terms 27
Review Questions 27
End-of-Chapter Lab 28
Lab 2-1 28
Setting Up an Ansible Managed Environment 31
"Do I Know This Already?" Quiz 31
Foundation Topics 34
Understanding Projects
Configuring Static Inventory 35
   Listing Hosts 35
   Inventory Host Groups 36
   Using Inventory in Commands 37
    Specifying Host Variables 38
Working with Dynamic Inventory 39
   Working with Community-Provided Dynamic Inventory Scripts 39
   Writing Your Own Inventory Scripts
    Using Multiple Inventory Files 42
Managing Settings in ansible.cfg 42
Summary 44
Exam Preparation Tasks 44
Review All Key Topics 44
Memory Tables 44
Define Key Terms 44
Review Questions 45
End-of-Chapter Lab 45
Lab 3-1 45
```

# Chapter 4 Using Ad Hoc Commands 47 "Do I Know This Already?" Quiz 47 Foundation Topics 50 Understanding Ad Hoc Commands 50 Working with Modules 53 Exploring Essential Modules 54 command 54 shell 55 55 raw copy 55 yum 56 service 56 ping 56 Browsing Available Modules 58 Consulting Module Documentation 58 Using ansible-doc 58 Using https://docs.ansible.com 62 Running Ad Hoc Commands from Shell Scripts 64 Summary 66 Exam Preparation Tasks 66 Review All Key Topics 66 Memory Tables 66 Define Key Terms 66 Review Questions 67 End-of-Chapter Lab 67 Lab 4-1 67 Chapter 5 Getting Started with Playbooks 69 "Do I Know This Already?" Quiz 69 Foundation Topics 72 Exploring Your First Playbook 72 From Ad Hoc Commands to Playbook 72 Playbook Elements 73 Running the Playbook 74

Undoing Playbook Modifications 75

Chapter 6

Working with YAML 77 Indentation 77 Using Key-Value Pairs 78 Understanding YAML Lists 79 Using YAML Strings 79 Verifying Syntax 80 Performing a Playbook Dry Run 81 Managing Multiplay Playbooks 83 Multiplay Playbook Considerations 83 Multiplay Playbook Example 84 Increasing Output Verbosity 86 Summary 92 Exam Preparation Tasks 92 Review All Key Topics 93 Memory Tables 93 Define Key Terms 93 Review Questions 93 End-of-Chapter Lab 94 Lab 5-1 94 Working with Variables and Facts 97 "Do I Know This Already?" Quiz 97 Foundation Topics 100 Understanding the Use of Variables in Ansible Playbooks 100 Working with Ansible Facts 101 Gathering Facts 102 Understanding How Facts Are Displayed 104 Managing Fact Gathering 108 Working with Custom Facts 109 Working with Variables 111 Defining Variables 112 Using Include Files 112 Managing Host and Group Variables 113 Using Multivalued Variables 115 Working with Magic Variables 117

Understanding Variable Precedence

Using Vault to Manage Sensitive Values 119

Understanding Vault 119

Managing Encrypted Files 120

Using Vault in Playbooks 120

Managing Files with Sensitive Variables 121

Capturing Command Output Using register 122

Summary 125

Exam Preparation Tasks 125

Review All Key Topics 125

Memory Tables 125

Define Key Terms 126

Review Questions 126

End-of-Chapter Labs 126

Lab 6-1 127

Lab 6-2 127

#### **Part II: Common Ansible Management Tasks**

#### Chapter 7 Using Task Control 131

"Do I Know This Already?" Quiz 131

Foundation Topics 134

Using Loops and Items 134

Working with Loops 134

Using Loops on Variables 135

Using Loops on Multivalued Variables 136

Understanding with\_items 137

Using when to Run Tasks Conditionally 139

Working with when 139

Using Conditional Test Statements 141

Testing Multiple Conditions 144

Combining loop and when 145

Combining loop and register 147

Using Handlers 149

Working with Handlers 149

Understanding Handler Execution and Exceptions 154

Dealing with Failures 156

Understanding Task Execution 156

Managing Task Errors 156

Specifying Task Failure Conditions 158

Managing Changed Status 161

Using Blocks 163

Using Blocks with rescue and always Statements 164

Summary 169

Exam Preparation Tasks 169

Review All Key Topics 169

Memory Tables 170

Define Key Terms 170

Review Questions 170

End-of-Chapter Lab 171

Lab 7-1 171

#### Chapter 8 Deploying Files 173

"Do I Know This Already?" Quiz 173

Foundation Topics 176

Using Modules to Manipulate Files 176

File Module Manipulation Overview 176

Managing File Attributes 176

Managing File Contents 180

Creating and Removing Files 182

Moving Files Around 183

Managing SELinux Properties 187

Managing SELinux File Context 188

Applying Generic SELinux Management Tasks 189

Using Jinja2 Templates 194

Working with Simple Templates 194

Applying Control Structures in Jinja2 Using for 197

Using Conditional Statements with if 198

Using Filters 198

Summary 200

Exam Preparation Tasks 200

Review All Key Topics 200

Memory Tables 201

Define Key Terms 201

Review Questions 201

Exercise Answers 201

End-of-Chapter Labs 202

Lab 8-1: Generate an /etc/hosts File 202

Lab 8-2: Manage a vsftpd Service 202

#### Chapter 9 Using Ansible Roles 205

"Do I Know This Already?" Quiz 205

Foundation Topics 208

Using Ansible Roles 208

Understanding Ansible Roles 208

Understanding Role Location 209

Using Roles from Playbooks 210

Creating Custom Roles 210

Managing Role Dependencies 213

Understanding File Organization Best Practices 213

Using Ansible Galaxy Roles 214

Working with Galaxy 215

Using the ansible-galaxy Command 216

Managing Ansible Galaxy Roles 218

Using RHEL System Roles 219

Understanding RHEL System Roles 220

Installing RHEL System Roles 220

Using the RHEL SELinux System Role 221

Using the RHEL TimeSync System Role 224

Summary 225

Exam Preparation Tasks 225

Review All Key Topics 226

Memory Tables 226

Define Key Terms 226

Review Questions 226

End-of-Chapter Labs 227 Lab 9-1 227 Lab 9-2 227 Chapter 10 Using Ansible in Large Environments 229 "Do I Know This Already?" Quiz 229 Foundation Topics 232 Advanced Inventory Usage 232 Working with Host Name Patterns 232 Configuring Dynamic Inventory 233 Using the ansible-inventory Command Working with Multiple Inventory Files 236 Optimizing Ansible Processing 237 Managing Parallel Task Execution 237 Managing Serial Task Execution 238 Including and Importing Files 239 Importing Playbooks 240 Importing and Including Task Files 242 Using Variables When Importing and Including Files 243 Summary 247 Exam Preparation Tasks 247 Review All Key Topics 248 Define Key Terms 248 Review Questions 248 End-of-Chapter Lab 249 Lab 10-1 249 Chapter 11 Troubleshooting Ansible 251 "Do I Know this Already?" Quiz 251 Foundation Topics 254 Managing Ansible Errors and Logs 254 Using Check Mode 254 Understanding Output 256 Optimizing Command Output Error Formatting 259 Logging to Files 259 Running Task by Task 260

Using Modules for Troubleshooting and Testing 263

Using the Debug Module 263

Using the uri Module 263

Using the stat Module 265

Using the assert Module 268

Using Tags 271

Troubleshooting Common Scenarios 275

Analyzing Connectivity Issues 275

Analyzing Authentication Issues 276

Summary 277

Exam Preparation Tasks 277

Review All Key Topics 278

Memory Tables 278

Define Key Terms 278

Review Questions 278

End-of-Chapter Lab 279

Lab 11-1 279

#### Part III: Managing Systems with Ansible

#### Chapter 12 Managing Software with Ansible 281

"Do I Know This Already?" Quiz 281

Foundation Topics 284

Using Modules to Manage Packages 284

Configuring Repository Access 284

Managing Software with yum 285

Managing Package Facts 287

Using Modules to Manage Repositories and Subscriptions 289

Setting Up Repositories 290

Managing GPG Keys 291

Managing RHEL Subscriptions 292

Implementing a Playbook to Manage Software 297

Summary 301

Exam Preparation Tasks 302

Review All Key Topics 302

Chapter 13

Memory Tables 302 Define Key Terms 302 Review Questions 302 End-of-Chapter Labs 303 Lab 12-1 303 Lab 12-2 303 Managing Users 305 "Do I Know This Already?" Quiz 305 Foundation Topics 308 Using Ansible Modules to Manage Users and Groups 308 Modules Overview 308 Managing Users and Groups 308 Managing sudo 309 Managing SSH Connections 313 Understanding SSH Connection Management Requirements 313 Using the Lookup Plug-in 314 Setting Up SSH User Keys 314 Managing Encrypted Passwords 319 Understanding Encrypted Passwords 319 Generating Encrypted Passwords 319 Using an Alternative Approach 321 Managing Users Advanced Scenario Exercise 323 Summary 329 Exam Preparation Tasks 330 Review All Key Topics 330 Memory Tables 330 Define Key Terms 330 Review Questions 330

## Chapter 14 Managing Services and the Boot Process 333

"Do I Know This Already?" Quiz 333

Foundation Topics 336

End-of-Chapter Lab 331

Lab 13-1 331

Managing Services 336

Managing Systemd Services 336

Managing cron Jobs 337

Managing at Jobs 338

Managing the Boot Process 341

Managing Systemd Targets 341

Rebooting Managed Hosts 342

Managing the Boot Process and Services Advanced Exercise 344

Summary 346

Exam Preparation Tasks 346

Review All Key Topics 346

Memory Tables 347

Define Key Terms 347

Review Questions 347

End-of-Chapter Lab 348

Lab 14-1 348

#### Chapter 15 Managing Storage 351

"Do I Know This Already?" Quiz 351

Foundation Topics 354

Discovering Storage-Related Facts 354

Using Storage-Related Facts 354

Using Storage-Related Facts in Conditional Statements 357

Managing Partitions and LVM 364

Creating Partitions 364

Managing Volume Groups and LVM Logical Volumes 366

Creating and Mounting File Systems 367

Configuring Swap Space 368

Configuring Storage Advanced Exercise 371

Summary 379

Exam Preparation Tasks 380

Review All Key Topics 380

Memory Tables 380

Define Key Terms 380

Review Questions 380

End-of-Chapter Lab 381

Lab 15-1 381

#### Chapter 16 Final Preparation 383

Generic Tips 383

Verifying Your Readiness 383

Registering for the Exam 384

On Exam Day 384

During the Exam 385

The Nondisclosure Agreement 386

#### Part IV: Practice Exams

Practice Exam A 387

Practice Exam B 391

#### Part V: Appendixes

Appendix A Answers to the "Do I Know This Already?" Quizzes and

Review Questions 395

Appendix B Getting Started with Ansible Tower 415

Appendix C Red Hat RHCE 8 (EX294) Cert Guide Exam Updates 431

Glossary 433

Index 439

#### **Online Elements:**

Practice Exam C

Practice Exam D

Appendix D Memory Tables

Appendix E Memory Tables Answer Key

Appendix F Study Planner

Glossary

# **About the Author**

Sander van Vugt has been teaching Linux classes since 1995 and has written more than 60 books about different Linux-related topics, including the best-selling *RHCSA-RHCE 7 Cert Guide* and the *RHCSA 8 Cert Guide*: *EX200*. Sander is also the author of more than 25 video courses, including his RHCSA and RHCE Complete Video Courses, *Hands-On Ansible LiveLessons*, and many other titles. He teaches courses for customers around the world and is also a regular speaker at major conferences related to open-source software. Sander is also the founder of the Living Open Source Foundation, a nonprofit organization that teaches open-source courses in African countries.

# **Dedication**

This book is dedicated to my family: Florence, Franck, and Alex. Together we've made great accomplishments over the past year.

# **Acknowledgments**

This book could not have been written without the help of all the people who contributed to it. To start, I want to thank the people at Pearson—Denise Lincoln and Ellie Bru in particular. We've worked a lot together over the past years, and this book is another milestone on our road to success! It has been fantastic how you both have helped me to realize this book in just two months!

Next, I want to thank my technical reviewers. Big thanks to Bo and John! Thanks to your great feedback, I've been able to apply important improvements to the contents of this book. Also, a special thanks to Ettiene Esterhuizen from New Zealand and Santos Venter Chibenga and Robert Charles Muchendu from the African Living Open Source Community, who helped me as volunteer reviewers. And last but not least, thanks to my fellow instructor and colleague Pascal van Dam, who helped me make some important last-minute improvements.

## **About the Technical Reviewers**

John McDonough has more than 30 years of development experience; currently, John is a developer advocate for Cisco DevNet. As a developer advocate, John writes code and creates DevNet Learning Labs about how to write code; writes blogs about writing code; and presents at Cisco Live, SXSW, AnsibleFest, and other industry events. John focuses on the Cisco computing systems products, Cisco UCS, and Cisco Intersight. John's career at Cisco has varied from product engineer to custom application developer, technical marketing engineer, and now a developer advocate.

William "Bo" Rothwell crossed paths with a TRS-80 Micro Computer System (affectionately known as a "Trash 80") at the impressionable age of 14. Soon after, the adults responsible for Bo made the mistake of leaving him alone with the TRS-80. He immediately dismantled it and held his first computer class, showing his friends what made this "computer thing" work.

Since this experience, Bo's passion for understanding how computers work and sharing this knowledge with others has resulted in a rewarding career in IT training. His experience includes Linux, UNIX, and programming languages such as Perl, Python, Tcl, and BASH. He is the founder and president of One Course Source, an IT training organization.

# We Want to Hear from You!

As the reader of this book, *you* are our most important critic and commentator. We value your opinion and want to know what we're doing right, what we could do better, what areas you'd like to see us publish in, and any other words of wisdom you're willing to pass our way.

We welcome your comments. You can email to let us know what you did or didn't like about this book—as well as what we can do to make our books better.

Please note that we cannot help you with technical problems related to the topic of this book.

When you write, please be sure to include this book's title and author as well as your name and email address. We will carefully review your comments and share them with the author and editors who worked on the book.

Email: community@informit.com

# Introduction

Welcome to the *Red Hat RHCE 8 (EX294) Cert Guide*! With the release of Red Hat Enterprise Linux 8, Red Hat has decided to take a completely new direction for the RHCE exam. The exam is now completely about managing configurations with Ansible. This is a great choice because in the current IT landscape the days of the system administrator who applies specialized skills to tune individual servers is over. Today the work is all about automation, and Ansible has rapidly become one of the most important solutions to do so.

As a Linux instructor with more than 25 years of experience, I have been certified for both the RHCSA and RHCE exams for every RHEL version since RHEL 4. Taking the exams myself has helped me keep current on the progression of the exam, what is new, and what is different. I am thrilled to be able to share my knowledge with you in this comprehensive Cert Guide so you can get the guidance you need to pass your RHCE RHEL 8 EX294 exam.

As you will see, this Cert Guide covers every objective in the updated RHCE exam, with 16 chapters, more than 40 exercises, 4 practice exams (2 printed in the book and 2 on the companion website), and 1 hour of video training. This *Red Hat RHCE 8 (EX294) Cert Guide* is the best resource you can get to prepare for and pass the exams.

# **Goals and Methods**

To learn the topics described in this book, I recommend that you create your own testing environment, which is explained in Chapter 2, "Installing Ansible." You cannot become an RHCE without practicing a lot. To get familiar with the topics in the chapters, here is what I recommend:

- Read the explanation in the chapters and study the code examples that are provided in the listings. For your convenience, the listings are also provided in the book GitHub repository at https://github.com/sandervanvugt/rhce8-book. Study the examples and try to understand what they do.
- Walk through all of the numbered exercises in the book. The numbered exercises provide step-by-step instructions, and you should follow along with all of them, to walk through configuration tasks and learn how to manage specific features.
- At the end of each chapter, there's an end-of-chapter lab. This lab is much like the lab assignments that you will find on the exam.

Within the exercises included in every chapter of the book, you will find all the examples you need to understand what is on the exam and thoroughly learn the material needed to pass it. The exercises in the chapters provide step-by-step procedure descriptions that you can work through to find working solutions so that you can get real experience before taking the tests. Although you may feel familiar with some topics, it's a good idea to work through all of the exercises in the book. The RHCE exam is hands-on, which can be a lot of pressure on test day. The exercises in each chapter help provide the practice you need to make sure you have the experience you need to not make small errors and mistakes while taking the exam. The exercises are the best way to make sure you work through common errors and learn from your mistakes before you take the test.

Each chapter also includes an end-of-chapter lab. These labs ask questions that are similar to the questions that you might encounter on the exam so you can use them to practice. I have purposely excluded solutions for these labs for a few reasons: (1) you need to train yourself to verify your work before test day because you will be expected to do this on the exam; (2) while taking the test, you will be required to verify for yourself whether your solution is working as expected; and (3) most labs have multiple solutions and I don't want to suggest that my solution is the right one and yours is wrong because it takes a different approach. Your solution is as good as mine, as long as it accomplishes what was asked for in the exercise.

# **Other Resources**

This book contains everything you need to pass the exam, but if you want more guidance and practice, I have a number of video training titles available to help you study, including the following:

- Red Hat Certified Engineer (RHCE) 3/ed Complete Video Course
- Hands-on Ansible LiveLessons

Apart from these products, you might also appreciate my website: rhatcert.com. Through this website, I provide updates on anything that is useful to exam candidates. I recommend that you register on the website so that I can send you messages about important updates that I've made available. Also, you'll find occasional video updates on my YouTube channel: rhatcert. I hope that all these resources provide you with everything you need to pass the Red Hat exams in an affordable way! Good luck!

# Who Should Read This Book?

This book is written as an RHCE exam preparation guide. That means that you should read it if you want to increase your chances of passing the RHCE exam.

I have also written this book to help you become familiar with Ansible. So even if you're not interested in the RHCE EX294 exam at all, this book will teach you everything you need to know to get your Ansible career up and running.

So, why should you consider passing the RHCE exam? That question is simple to answer. Linux has become a very important operating system, and qualified professionals are sought after all over the world. If you want to work as a Linux professional and prove your skills, the RHCE certificate really helps. Having these certificates dramatically increases your chances of becoming hired as a Linux professional. Notice that in order to get RHCE certified, you must hold a current RHCSA certification. You can take the RHCE EX294 exam before you are RHCSA certified, but you can call yourself an RHCE only if you have passed both the RHCSA exam and the RHCE exam.

# **How This Book Is Organized**

This book is organized as a reference guide to help you prepare for the exams. If you're new to the topics, you can just read it cover to cover. You can also read the individual chapters that you need to fine-tune your skills in this book. Every chapter starts with a "Do I Know This Already?" quiz. This quiz asks questions about 10 topics that are covered in each chapter and provides a simple tool to check whether you're already familiar with the topics covered in a chapter. These quizzes do not represent the types of questions you will get on the real exam though.

The best exam preparation is offered in the RHCE practice exams; these are an essential part of readying yourself for the real testing experience. You might be able to provide the right answer to the multiple-choice chapter questions, but that doesn't mean that you can create the configurations when you take the tests. We have included two practice exams in the printed book. The book's companion website then includes two additional practice exams as well as flashcards created from the book's glossary so you can further test your knowledge and skills. You will also find one hour of video from my *Red Hat Certified Engineer (RHCE) 3/ed Complete Video Course*.

The following topics are covered in the chapters:

- Chapter 1, "Understanding Configuration Management": In this chapter, you learn about Ansible as a solution. The chapter explains what can be done with Ansible and how Ansible relates to other solutions for configuration management.
- Chapter 2, "Installing Ansible": This chapter covers installation of Ansible. You learn what is needed to set up the Ansible control node, as well as the other parts of the Ansible software.

- Chapter 3, "Setting Up an Ansible Managed Environment": In this chapter you learn how to get started with node management. The chapter explains what is needed on the managed nodes as well as the essential Ansible configuration files that are required to reach out to the managed nodes.
- Chapter 4, "Using Ad Hoc Commands": In this chapter you learn about Ansible modules. Modules are the heart of Ansible; they provide solutions for everything that Ansible can do, and the easiest way to use these modules is in ad hoc commands. In this chapter you learn how to work with them.
- Chapter 5, "Getting Started with Playbooks": This chapter provides an introduction to working with playbooks. You learn about YAML, the language used to write playbooks, and how to structure a playbook using plays and tasks.
- Chapter 6, "Working with Variables and Facts": In Ansible, variables can be used to provide dynamic values to specific configuration items. Using variables enables you to separate the static code in a playbook with host-specific information. In this chapter you learn how to work with variables as well as Ansible facts, which are variables that are automatically set for managed nodes.
- Chapter 7, "Using Task Control": To make Ansible smart, you must apply task control. Using task control enables you to run tasks conditionally, and that can be done in many ways. You learn how to use tests, to test for a specific condition, as well as loops that allow you to evaluate a range of items, and handlers, which allow for task execution only if another task was executed successfully.
- Chapter 8, "Deploying Files": Ansible is used for configuration management, and configuration on Linux is stored in files. Hence, managing files is a key skill in Ansible. In this chapter you learn how to use modules to modify files and how to use templates to automatically set up configuration files with specific parameters obtained from facts or variables.
- Chapter 9, "Using Ansible Roles": When you are working with Ansible, it's good if code can be reused. That is what Ansible roles are all about. In this chapter you learn how to work with roles, which are provided through Ansible Galaxy, or as RHEL system roles.
- Chapter 10, "Using Ansible in Large Environments": When working with Ansible in large environments, you should know about a few specific techniques. These techniques are covered in this chapter. You learn how to optimize Ansible by modifying the number of concurrent tasks that can be executed. You also learn how to work with includes and imports, which allow you to set up modular playbooks.

- Chapter 11, "Troubleshooting Ansible": In some cases your playbook might not give you the desired result. Then you need to start troubleshooting. This chapter contains not only all you need to know about troubleshooting, including some best practices while developing playbooks, but also information about modules that can be used to make troubleshooting easier.
- Chapter 12, "Managing Software with Ansible": This is the first chapter about specific common tasks that you can perform with Ansible. In this chapter you learn how to set up repositories and how to manage software packages with Ansible.
- Chapter 13, "Managing Users": To do anything on Linux, you need user accounts. In this chapter you learn all that is needed to create user accounts, including setting encrypted passwords.
- Chapter 14, "Managing Services and the Boot Process": Occasionally, you might want to run scheduled jobs. These jobs will be executed at a specific time, using either cron or at. In this chapter you learn how to do that, and you also learn how to manage the systemd default target.
- Chapter 15, "Managing Storage": Setting up storage is a key task when working with Linux. In this chapter you learn how to automate storage configuration with Ansible. You also learn how to discover disk devices available on your managed systems and how to set them up, using partitions, logical volumes, filesystems, and mounts.
- Chapter 16, "Final Preparation": In this chapter you get some final exam preparation tasks. It contains some test exams and many tips that help you maximize your chances of passing the exam.

# **How to Use This Book**

To help you customize your study time using these books, the core chapters have several features that help you make the best use of your time:

- "Do I Know This Already?" Quizzes: Each chapter begins with a quiz that helps you determine the amount of time you need to spend studying that chapter.
- **Foundation Topics:** These are the core sections of each chapter. They explain the protocols, concepts, and configuration for the topics in that chapter.
- **Exam Preparation Tasks:** At the end of the "Foundation Topics" section of each chapter, the "Exam Preparation Tasks" section lists a series of study activities that should be done at the end of the chapter. Each chapter includes the

activities that make the most sense for studying the topics in that chapter. The activities include the following:

- Review Key Topics: The Key Topic icon is shown next to the most important items in the "Foundation Topics" section of the chapter. The Key Topics Review activity lists the key topics from the chapter and their corresponding page numbers. Although the contents of the entire chapter could be on the exam, you should definitely know the information listed in each key topic.
- Complete Tables and Lists from Memory: To help you exercise your memory and memorize some lists of facts, many of the more important lists and tables from the chapter are included in a document on the DVD and companion website. This document lists only partial information, allowing you to complete the table or list.
- **Define Key Terms:** This section lists the most important terms from the chapter, asking you to write a short definition and compare your answer to the glossary at the end of this book.
- **Review Questions:** Questions at the end of each chapter measure insight in the topics that were discussed in the chapter.
- End-of-Chapter Labs: These real labs give you the right impression on what an exam assignment looks like. The end-of-chapter labs are your first step in finding out what the exam tasks really look like.

# **Other Features**

In addition to the features in each of the core chapters, this book, as a whole, has additional study resources on the companion website, including the following:

- **Four practice exams:** The companion website contains the four practice exams: two provided in the book and two available on the companion website.
- **Flashcards:** The companion website contains interactive flashcards created from the glossary terms in the book so you can better learn key terms and test your knowledge.
- More than one hour of video training: The companion website contains more than one hour of video training from the best-selling *Red Hat Certified Engineer (RHCE) 3/ed Complete Video Course*.

# **Book Organization, Chapters, and Appendixes**

I have also included a table that details where every objective in the RHCE exam is covered in this book so that you can more easily create a successful plan for passing the tests.

Table 1 RHCE Objectives

| Objective                                                                              | Chapter Title                                | Chapter | Page |
|----------------------------------------------------------------------------------------|----------------------------------------------|---------|------|
| Understand core components of Ansible:<br>Inventories                                  | Setting Up an Ansible<br>Managed Environment | 3       | 31   |
| Understand core components of Ansible:<br>Modules                                      | Using Ad Hoc<br>Commands                     | 4       | 47   |
| Understand core components of Ansible:<br>Variables                                    | Working with Variables and Facts             | 6       | 97   |
| Understand core components of Ansible: Facts                                           | Working with Variables and Facts             | 6       | 97   |
| Understand core components of Ansible:<br>Plays                                        | Getting Started with<br>Playbooks            | 5       | 69   |
| Understand core components of Ansible: Playbooks                                       | Getting Started with<br>Playbooks            | 5       | 69   |
| Understand core components of Ansible:<br>Configuration files                          | Setting Up an Ansible<br>Managed Environment | 3       | 31   |
| Understand core components of Ansible:<br>Use provided documentation                   | Using Ad Hoc<br>Commands                     | 4       | 47   |
| Install and configure an Ansible control node: Install required packages               | Installing Ansible                           | 2       | 15   |
| Install and configure an Ansible control node: Create a static host inventory file     | Setting Up an Ansible<br>Managed Environment | 3       | 31   |
| Install and configure an Ansible control node: Create a configuration file             | Setting Up an Ansible<br>Managed Environment | 3       | 31   |
| Install and configure an Ansible control node: Create and use static inventories       | Setting Up an Ansible<br>Managed Environment | 3       | 31   |
| Install and configure an Ansible control node: Manage parallelism                      | Using Ansible in Large<br>Environments       | 10      | 229  |
| Configure Ansible managed nodes:<br>Create and distribute SSH keys to<br>managed nodes | Installing Ansible                           | 2       | 15   |
| Configure Ansible managed nodes:<br>Configure privilege escalation on<br>managed nodes | Installing Ansible                           | 2       | 15   |

| Objective                                                                                              | Chapter Title                     | Chapter | Page |
|----------------------------------------------------------------------------------------------------|-----------------------------------|---------|------|
| Configure Ansible managed nodes:<br>Validate a working configuration using<br>ad hoc Ansible commands  | Using Ad Hoc<br>Commands          | 4       | 47   |
| Script administration tasks: Create simple shell scripts                                               | Using Ad Hoc<br>Commands          | 4       | 47   |
| Script administration tasks: Create simple shell scripts that run ad hoc Ansible commands              | Using Ad Hoc<br>Commands          | 4       | 47   |
| Create Ansible plays and playbooks:<br>Know how to work with commonly used<br>Ansible modules          | Using Ad Hoc<br>Commands          | 4       | 47   |
| Create Ansible plays and playbooks:<br>Use variables to retrieve the results of<br>running a command   | Working with Variables and Facts  | 6       | 97   |
| Create Ansible plays and playbooks: Use conditionals to control play execution                         | Using Task Control                | 7       | 131  |
| Create Ansible plays and playbooks:<br>Configure error handling                                        | Using Task Control                | 7       | 131  |
| Create Ansible plays and playbooks: Create playbooks to configure systems to a specified state         | Getting Started with<br>Playbooks | 5       | 69   |
| Use Ansible modules for system administration tasks that work with: Software packages and repositories | Managing Software with Ansible    | 12      | 281  |
| Use Ansible modules for system administration tasks that work with: Services                           | Managing Processes and<br>Tasks   | 14      | 333  |
| Use Ansible modules for system administration tasks that work with: Firewall rules                     | Getting Started with<br>Playbooks | 5       | 69   |
| Use Ansible modules for system administration tasks that work with: File systems                       | Managing Storage                  | 15      | 351  |
| Use Ansible modules for system administration tasks that work with: Storage devices                    | Managing Storage                  | 15      | 351  |
| Use Ansible modules for system administration tasks that work with: File content                       | Deploying Files                   | 8       | 173  |
| Use Ansible modules for system administration tasks that work with: Archiving                          | Managing Storage                  | 15      | 351  |

| Objective                                                                                        | Chapter Title                    | Chapter | Page |
|--------------------------------------------------------------------------------------------------|----------------------------------|---------|------|
| Use Ansible modules for system administration tasks that work with: Scheduled tasks              | Managing Processes and<br>Tasks  | 14      | 333  |
| Use Ansible modules for system administration tasks that work with: Security                     | Managing Users                   | 13      | 305  |
| Use Ansible modules for system<br>administration tasks that work with:<br>Users and Groups       | Managing Users                   | 13      | 305  |
| Work with roles: Create roles                                                                    | Using Ansible Roles              | 9       | 205  |
| Work with roles: Download roles<br>from an Ansible Galaxy and use them                           | Using Ansible Roles              | 9       | 205  |
| Use advanced Ansible features: Create and use templates to create customized configuration files | Deploying Files                  | 8       | 173  |
| Use advanced Ansible features: Use<br>Ansible Vault in playbooks to protect<br>sensitive data    | Working with Variables and Facts | 6       | 97   |

# Where Are the Companion Content Files?

Register this print version of *Red Hat RHCE 8 (EX294) Cert Guide* to access the bonus content online.

This print version of this title comes with companion content. You have online access to these files by following these steps:

- **1.** Go to www.pearsonITcertification.com/register and log in or create a new account.
- 2. Enter the ISBN: 9780136872436.
- **3.** Answer the challenge question as proof of purchase.
- **4.** Click on the **Access Bonus Content** link in the Registered Products section of your account page to be taken to the page where your downloadable content is available.

Please note that many of our companion content files can be very large, especially image and video files.

If you are unable to locate the files for this title by following the steps, please visit www.pearsonITcertification.com/contact and select the Site Problems/Comments option. Our customer service representatives will assist you.

# **Credits**

Chapter opener images by Charlie Edwards/Photodisc/Getty Images

Chapter 1 quote, "a set of practices intended to reduce the time between committing a change to a system and the change being placed into normal production, while ensuring high quality," © Len Bass, Ingo Weber, and Liming Zhu, *DevOps:* A Software Architect's Perspective, Boston, MA: Addison-Wesley Professional, 2015.

Chapter 4 quote, "Your work will be evaluated by applying the playbooks created during the exam against freshly installed systems and verifying that those systems and services work as specified," © 2020 Red Hat, Inc.

Cover image: Branislav Nenin/Shutterstock

# **Deploying Files**

The following RHCE exam objectives are covered in this chapter:

- Use Ansible modules for system administration tasks that work with:
  - File contents
- Use advanced Ansible features
  - Create and use templates to create customized configuration files

# "Do I Know This Already?" Quiz

The "Do I Know This Already?" quiz allows you to assess whether you should read this entire chapter thoroughly or jump to the "Exam Preparation Tasks" section. If you are in doubt about your answers to these questions or your own assessment of your knowledge of the topics, read the entire chapter. Table 8-1 lists the major headings in this chapter and their corresponding "Do I Know This Already?" quiz questions. You can find the answers in Appendix A, "Answers to the 'Do I Know This Already?' Quizzes and Review Questions."

Table 8-1 "Do I Know This Already?" Section-to-Question Mapping

| Foundation Topics Section         | Questions |  |
|-----------------------------------|-----------|--|
| Using Modules to Manipulate Files | 1–6       |  |
| Managing SELinux Properties       | 7, 8      |  |
| Using Jinja2 Templates            | 9, 10     |  |

- 1. Which module should you use to check the current permission mode on a file?
  - a. stat
  - **b.** file
  - c. permissions
  - d. acl

- 2. Which module should you use to replace a line of text in a configuration file with another line of text?
  - a. copy
  - **b.** regex
  - c. lineinfile
  - d. blockinfile
- **3.** Which of the following shows correct syntax for a **when** statement that runs a task only if the permission mode as discovered by the stat module and registered to the st variable is not set to 0640?
  - a. st.mode != '0640'
  - b. st.stat.mode != 0640
  - c. st.stat.mode != '0640'
  - d. st.mode != 0640
- **4.** Which of the following lines shows correct use of the lineinfile module to find a line that begins with PermitRootLogin based on a regular expression?
  - a. line: "PermitRootLogin"
  - b. line: "^PermitRootLogin"
  - c. regexp: "PermitRootLogin"
  - d. regexp: "^PermitRootLogin"
- 5. Which of the following is not a common task that the file module can do?
  - a. Remove files
  - b. Copy a line of text into a file
  - c. Create links
  - d. Set permissions
- **6.** Which module can you use to copy a file from a managed node to the control node?
  - a. copy
  - b. file
  - c. sync
  - d. fetch

- **7.** Different modules can be used when working with SELinux. Which of the following modules should you avoid?
  - a. file
  - b. sefcontext
  - c. command
  - d. selinux
- **8.** After you set an SELinux context, the Linux **restorecon** command must be executed. How would you do this?
  - **a.** Use the command module to run the **restorecon** command.
  - **b.** Use the restorecon module.
  - **c.** Use the selinux module.
  - **d.** No further action is needed; this is done automatically when using the appropriate SELinux module.
- 9. What do you need to transform the contents of a variable to the JSON format?
  - a. The lineinfile module
  - **b.** A Jinja2 template
  - c. A filter
  - d. The copy module
- **10.** What should you use to process host-specific facts from a template?
  - a. The hostvars macro
  - b. The hostvars magic variable
  - c. The hostvars module
  - d. The hostvars filter

# **Foundation Topics**

# **Using Modules to Manipulate Files**

Managing files is an important task for Linux administrators. Different types of manipulations are performed on files on a frequent basis. They include managing files, managing file contents, and moving files around. In this section you learn how to use Ansible modules to apply these different tasks.

#### File Module Manipulation Overview

Many modules are available to manage different aspects of files. Table 8-2 provides an overview of some of the most commonly used file modules.

| Table 8-2 | ile Manir | ulation | Module | Overview |
|-----------|-----------|---------|--------|----------|
|-----------|-----------|---------|--------|----------|

| Module      | Use                                           |  |
|-------------|-----------------------------------------------|--|
| сору        | Copies files to remote locations              |  |
| fetch       | Fetches files from remote locations           |  |
| file        | Manages files and file properties             |  |
| acl         | Works with file system ACLs                   |  |
| find        | Finds files based on any property             |  |
| lineinfile  | Manages lines in text files                   |  |
| blockinfile | Manages blocks in text files                  |  |
| replace     | Replaces strings in text files based on regex |  |
| synchronize | Performs rsync-based synchronization tasks    |  |
| stat        | Retrieves file or file system status          |  |

Most of these modules are discussed in the following sections. When using file-related modules, you might need a module that is not discussed here. If that is the case, the best approach is to use the **ansible-doc** command. When you use this command on any module, you always see related modules mentioned in the SEE ALSO section of the documentation.

# **Managing File Attributes**

If you need to work with file attributes, the stat module and the file module come in handy. The stat module enables you to retrieve file status information. Because this module gets status information and is not used to change anything, you mainly use it

to check specific file properties and perform an action if the properties are not set as expected. In Listing 8-1 you can see a playbook that uses the stat and debug modules to explore what exactly the stat module is doing. Listing 8-2 shows the output shown while running ansible-playbook listing 81.yaml.

#### **Listing 8-1** Exploring the stat Module

```
---
- name: stat module tests
hosts: ansible1
tasks:
- stat:
    path: /etc/hosts
    register: st
- name: show current values
    debug:
    msg: current value of the st variable is {{ st }}
```

#### Listing 8-2 Running ansible-playbook listing81.yaml

```
[ansible@control ~] $ ansible-playbook listing81.yaml
ok: [ansible1]
ok: [ansible1]
TASK [show current values] **********************************
ok: [ansible1] => {
   "msg": "current value of the st variable is {'changed':
False, 'stat': {'exists': True, 'path': '/etc/hosts', 'mode':
'0644', 'isdir': False, 'ischr': False, 'isblk': False, 'isreg':
True, 'isfifo': False, 'islnk': False, 'issock': False, 'uid': 0,
'gid': 0, 'size': 158, 'inode': 16801440, 'dev': 64768, 'nlink':
1, 'atime': 1586230060.147566, 'mtime': 1536580263.0, 'ctime':
1584958718.8117938, 'wusr': True, 'rusr': True, 'xusr': False, 'wgrp':
False, 'rgrp': True, 'xgrp': False, 'woth': False, 'roth': True,
'xoth': False, 'isuid': False, 'isgid': False, 'blocks': 8, 'block_
size': 4096, 'device_type': 0, 'readable': True, 'writeable': True,
'executable': False, 'pw_name': 'root', 'gr_name': 'root', 'checksum':
'7335999eb54c15c67566186bdfc46f64e0d5a1aa', 'mimetype': 'text/plain',
'charset': 'us-ascii', 'version': '408552077', 'attributes': [],
'attr_flags': ''}, 'failed': False}"
```

As you can see from Listing 8-2, the stat module returns many file properties. It tests which permission mode is set, whether it is a link, which checksum is set on the file, and much more. For a complete list of output data, you can consult the documentation as provided while running **ansible-doc stat**.

Based on the output that is provided, a conditional test can be performed. The sample playbook in Listing 8-3 shows how this can be done and how the playbook can write a message if the expected permissions mode is not set.

**Listing 8-3** Performing File State Tests with the stat Module

```
---
- name: stat module tests
hosts: ansible1
tasks:
- command: touch /tmp/statfile
- stat:
    path: /tmp/statfile
    register: st
- name: show current values
    debug:
    msg: current value of the st variable is {{ st }}

- fail:
    msg: "unexpected file mode, should be set to 0640"
    when: st.stat.mode != '0640'
```

As you can see in the playbook output in Listing 8-4, the playbook fails with the unexpected file mode message. Also notice the warning in the Listing 8-4 output: it tells you that there is a better solution to do what you wanted to do here. This happens on multiple occasions when you might have selected a module that is not the best solution for the task you want to perform. Remember: Using the command module will work in almost all cases, but often a better solution is available.

Listing 8-4 Running ansible-playbook listing 83. yaml Result

```
ok: [ansible1]
[WARNING]: Consider using the file module with state=touch rather
than running 'touch'. If you need to use command because file is
insufficient you can add 'warn: false' to this command task or set
'command_warnings=False' in ansible.cfg to get rid of this message.
changed: [ansible1]
ok: [ansible1]
TASK [show current values] **********************************
ok: [ansible1] => {
   "msg": "current value of the st variable is {'changed':
False, 'stat': {'exists': True, 'path': '/tmp/statfile', 'mode':
'0644', 'isdir': False, 'ischr': False, 'isblk': False, 'isreg':
True, 'isfifo': False, 'islnk': False, 'issock': False, 'uid': 0,
'qid': 0, 'size': 0, 'inode': 51440456, 'dev': 64768, 'nlink': 1,
'atime': 1586253087.057596, 'mtime': 1586253087.057596, 'ctime':
1586253087.057596, 'wusr': True, 'rusr': True, 'xusr': False, 'wgrp':
False, 'rgrp': True, 'xgrp': False, 'woth': False, 'roth': True,
'xoth': False, 'isuid': False, 'isgid': False, 'blocks': 0, 'block_
size': 4096, 'device_type': 0, 'readable': True, 'writeable': True,
'executable': False, 'pw_name': 'root', 'gr_name': 'root', 'checksum':
'da39a3ee5e6b4b0d3255bfef95601890afd80709', 'mimetype': 'inode/x-
empty', 'charset': 'binary', 'version': '158303785', 'attributes': [],
'attr_flags': ''}, 'failed': False}"
fatal: [ansible1]: FAILED! => {"changed": false, "msq": "unexpected
file mode, should be set to 0640"}
: ok=4
ansible1
                               changed=1
                                          unreachable=0
failed=1 skipped=0
                               ignored=0
                   rescued=0
```

In the earlier examples in this section, you saw how you can use the stat module to show different types of file properties. Based on the output of the stat module, you may use the file module to set specific file properties. In Listing 8-5 you can see how the playbook from Listing 8-3 is rewritten to automatically set the desired permissions state.

Listing 8-5 Using the file Module to Correct File Properties Discovered with stat

```
---
- name: stat module tests
hosts: ansible1
tasks:
- command: touch /tmp/statfile
- stat:
    path: /tmp/statfile
    register: st
- name: show current values
debug:
    msg: current value of the st variable is {{ st }}
- name: changing file permissions if that's needed
file:
    path: /tmp/statfile
    mode: 0640
when: st.stat.mode != '0640'
```

**EXAM TIP** In the examples in this chapter, some tasks don't have a name assigned. Using a name for each task is not required; however, it does make troubleshooting a lot easier if each task does have a name. For that reason, on the exam it's a good idea to use names anyway. Doing so makes it easier to identify which tasks lead to which specific result.

### Managing File Contents

If you need to manage file contents, multiple modules can be useful. The find module enables you to find files, just like the Linux **find** command. The linein-file module enables you to manipulate lines in files, and blockinfile enables you to manipulate complete blocks of text. Also don't forget the copy module. We look at it in the next section, but you can also use it to copy a specified text to a file. For managing text operations on files, however, it is recommended that you use lineinfile or blockinfile instead because these give more options to specify where exactly the text should be written to.

Listing 8-6 shows an example where lineinfile is used to change a string, based on a regular expression.

Listing 8-6 Changing File Contents Using lineinfile

```
---
- name: configuring SSH
hosts: all
tasks:
- name: disable root SSH login
lineinfile:
    dest: /etc/ssh/sshd_config
    regexp: "^PermitRootLogin"
    line: "PermitRootLogin no"
    notify: restart sshd

handlers:
- name: restart sshd
service:
    name: sshd
    state: restarted
```

As you can see in Listing 8-6, lineinfile uses the **dest** key to specify the filename. Next, a regular expression is used to search for lines that have text starting with **PermitRootLogin**. If this regular expression is found, it is changed into the line **PermitRootLogin no**.

You can use the lineinfile module to manipulate a single line in a file. In some cases you have to manage multiple lines in a file. In that case, you can use the blockinfile module. Listing 8-7 provides an example.

**Listing 8-7** Using blockinfile to Manipulate Multiple Lines of Text

```
---
- name: modifying file
hosts: all
tasks:
- name: ensure /tmp/hosts exists
file:
    path: /tmp/hosts
    state: touch
- name: add some lines to /tmp/hosts
blockinfile:
    path: /tmp/hosts
block: |
    192.168.4.110 host1.example.com
    192.168.4.120 host2.example.com
state: present
```

Based on what you've learned so far, the use of blockinfile should be easy to understand. Just remember the use of the | after **block**: This character is used to specify that the next couple of lines should be treated as lines, adding the newline character to the end of the line. Alternatively, you could use **block**: >, but that would add one long line to the destination file.

Notice that when blockinfile is used, the text specified in the block is copied with a start and end indicator. See Listing 8-8 for an example:

#### Listing 8-8 Resulting File Modification by blockinfile

```
127.0.0.1 localhost localhost.localdomain localhost4 localhost4. localdomain4
::1 localhost localhost.localdomain localhost6 localhost6. localdomain6
192.168.4.200. control.example.com. control
192.168.4.201 ansible1.example.com ansible1
192.168.4.202 ansible2.example.com ansible2

# BEGIN ANSIBLE MANAGED BLOCK
192.168.4.110 host1.example.com
192.168.4.120 host2.example.com
# END ANSIBLE MANAGED BLOCK
```

#### **Creating and Removing Files**

In an earlier example in this chapter you saw how the command module was used to create a new file by using the Linux **touch** command. While running this playbook, you saw a warning that you shouldn't do it this way, but you should use the file module instead, and that is totally right.

You can use the file module to perform some pretty common tasks:

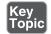

- Create new files or directories
- Create links
- Remove files
- Set permissions and ownership

Listing 8-9 shows a sample playbook where the file module is used to create a new directory and in that directory create an empty file, after which the same file module is used again to remove the directory recursively. This approach is not very useful, but at least it shows you some of the most common uses of the file module.

Listing 8-9 Creating and Removing Files with the file Module

```
- name: using the file module
 hosts: ansible1
 tasks:
 - name: create directory
   file:
     path: /newdir
     owner: ansible
     group: ansible
     mode: 770
     state: directory
  - name: create file in that directory
    file:
     path: /newdir/newfile
      state: touch
  - name: show the new file
    stat:
     path: /newdir/newfile
    register: result
  - debug:
      msq:
           This shows that newfile was created
           "{{ result }}"
  - name: removing everything again
    file:
     path: /newdir
      state: absent
```

In Listing 8-9, you can see that the last task is configured to remove a directory. Just specifying the path to the directory and **state: absent** recursively removes the directory. You don't need to specify any other options here, and the **recurse** key also is not required.

## **Moving Files Around**

Three modules are particularly useful for moving files around. The copy module copies a file from the Ansible control host to a managed machine. The fetch module enables you to do the opposite, and the synchronize module performs Linux rsynclike tasks, ensuring that a file from the control host is synchronized to a file with that name on the managed host. The main difference between copy and synchronize

is that the copy module always creates a new file, whereas the synchronize module updates a current existing file. In Listing 8-10 you can see how these modules are used.

**Listing 8-10** Moving a File Around with Ansible

```
- name: file copy modules
 hosts: all
  tasks:
  - name: copy file demo
    copy:
      src: /etc/hosts
      dest: /tmp/
  - name: add some lines to /tmp/hosts
    blockinfile:
      path: /tmp/hosts
      block: |
        192.168.4.110 host1.example.com
        192.168.4.120 host2.example.com
      state: present
  - name: verify file checksum
    stat:
      path: /tmp/hosts
      checksum_algorithm: md5
    register: result
      msg: "The checksum of /tmp/hosts is {{ result.stat.checksum }}"
  - name: fetch a file
    fetch:
      src: /tmp/hosts
      dest: /tmp/
```

After running the playbook in Listing 8-10, you might expect to find the file /tmp/hosts on the Ansible control machine. This, however, is not the case, and the reason is easy to understand. Ansible playbooks typically are used on multiple hosts, so if a file is fetched from a managed host, it must be stored in a unique location. To guarantee the uniqueness, Ansible creates a subdirectory for each managed host in the dest directory and puts the file that fetch has copied from the remote host in that subdirectory. So the result of the playbook in Listing 8-10 is stored as /tmp/ansible1/hosts and /tmp/ansible2/hosts. You practice working with files in Exercise 8-1.

#### **Exercise 8-1 Managing Files with Ansible**

1. Create a file with the name exercise81.yaml and give it the following play header:

```
---
- name: testing file manipulation skills
hosts: ansible1
tasks:
```

2. Add a task that creates a new empty file:

```
---
- name: testing file manipulation skills
hosts: ansible1
tasks:
- name: create a new file
   file:
      name: /tmp/newfile
      state: touch
```

**3.** Use the stat module to check on the status of the new file:

```
- name: testing file manipulation skills
hosts: ansible1
tasks:
    name: create a new file
    file:
        name: /tmp/newfile
        state: touch
    name: check status of the new file
    stat:
        path: /tmp/newfile
    register: newfile
```

**4.** To see what the status module is doing, add a line that uses the debug module:

```
- name: testing file manipulation skills
hosts: ansible1
tasks:
- name: create a new file
   file:
     name: /tmp/newfile
     state: touch
- name: check status of the new file
   stat:
     path: /tmp/newfile
```

```
register: newfile
- name: for debugging only
  debug:
    msg: the current values for newfile are {{ newfile }}
```

**5.** Now that you understand which values are stored in newfile, you can add a conditional playbook that changes the current owner if not set correctly:

- name: testing file manipulation skills hosts: ansible1 tasks: - name: create a new file file: name: /tmp/newfile state: touch - name: check status of the new file stat: path: /tmp/newfile register: newfile - name: for debugging only debug: msg: the current values for newfile are {{ newfile }} - name: change file owner if needed file: path: /tmp/newfile owner: ansible

when: newfile.stat.pw\_name != 'ansible'6. Add a second play to the playbook that fetches a remote file:

```
- name: fetching a remote file
hosts: ansible1
tasks:
- name: fetch file from remote machine
fetch:
    src: /etc/motd
    dest: /tmp
```

7. Now that you have fetched the file so that it is on the Ansible control machine, use blockinfile to edit it:

```
name: adding text to the file that is now on localhost hosts: localhost tasks:name: add a message blockinfile:
```

```
path: /tmp/ansible1/etc/motd
block: |
  welcome to this server
  for authorized users only
state: present
```

**8.** In the final step, copy the modified file to ansible by including the following play:

```
- name: copy the modified file to ansible2
hosts: ansible2
tasks:
- name: copy motd file
copy:
    src: /tmp/ansible1/etc/motd
    dest: /tmp
```

- **9.** At this point you're ready to run the playbook. Type **ansible-playbook exercise81.yaml** to run it and observe the results.
- 10. Type ansible ansible 2 -a "cat /tmp/motd" to verify that the modified motd file was successfully copied to ansible 2.

# **Managing SELinux Properties**

In the security of any Linux system, SELinux is an important component. SELinux can be used on files to manage file context; apart from that, context can be set on ports; and SELinux properties can be managed using Booleans. Ansible has a few modules that allow for making changes to the SELinux configuration, which are listed in Table 8-3.

**TIP** To work with SELinux in Ansible, you need to have knowledge about SELinux. This is a part of the RHCSA-level knowledge that is required for anyone who wants to take EX294. This section does not explain SELinux itself. For more information about SELinux, consult the Red Hat RHCSA 8 Cert Guide.

| Table 8-3 | Modules for Managing Changes on SELinux |
|-----------|-----------------------------------------|
|-----------|-----------------------------------------|

| Module     | Use                                                                     |
|------------|-------------------------------------------------------------------------|
| file       | Manages context on files but not in the SELinux policy                  |
| sefcontext | Manages file context in the SELinux policy                              |
| command    | Is required to run the <b>restorecon</b> command after using sefcontext |
| selinux    | Manages current SELinux state                                           |
| seboolean  | Manages SELinux Booleans                                                |

#### Managing SELinux File Context

The essential thing to understand when working with SELinux to secure files is that the context type that is set on the file defines which processes can work with the files. The file context type can be set on a file directly, or it can be set on the SELinux policy.

When you're working with SELinux, all of its properties should be set in the SELinux policy. To do this, you use the Ansible sefcontext module. Setting a context type in the policy doesn't automatically apply it to files though. You still need to run the Linux **restorecon** command to do this. Ansible does not offer a module to run this command; it needs to be invoked using the command module.

As an alternative, you can use the file module to set SELinux context. The disadvantage of this approach is that the context is set directly on the file, not in the SELinux policy. As a result, if at any time default context is applied from the policy to the file system, all context that has been set with the Ansible file module risks being overwritten. For that reason, the recommended way to manage SELinux context in Ansible is to use the sefcontext module.

To be able to work with the Ansible sefcontext module and the Linux **restorecon** command, you also need to make sure that the appropriate software is installed on Linux. This software comes from the policycoreutils-python-utils RPM package, which is not installed by default in all installation patterns.

Listing 8-11 shows a sample playbook that uses this module to manage SELinux context type.

**Listing 8-11** Managing SELinux Context with sefcontext

```
---
- name: show selinux
hosts: all
tasks:
- name: install required packages
yum:
    name: policycoreutils-python-utils
    state: present
- name: create testfile
file:
    name: /tmp/selinux
    state: touch
- name: set selinux context
sefcontext:
```

```
target: /tmp/selinux
    setype: httpd_sys_content_t
    state: present
    notify:
        - run restorecon
    handlers:
        - name: run restorecon
        command: restorecon -v /tmp/selinux
```

In the sample playbook in Listing 8-11, the required software package is installed first. Next, a test file is created using the file module; then in the next task the **sefcontext** command is used to write the new context to the policy. If executed successfully, this task will trigger a handler to run the Linux **restorecon** command by using the command module.

Don't forget: A handler will run only if the task that triggers it generates a changed status. If the current state already matches the desired state, no changes are applied and the handler won't run!

**EXAM TIP** The exam assignment might not be as specific as to ask you to change a context using SELinux. You might just have to configure a service with a nondefault documentroot, which means that SELinux will deny access to the service. So also on the EX294 exam, with all tasks, you should ask yourself if this task requires any changes at an SELinux level.

## **Applying Generic SELinux Management Tasks**

Some additional SELinux related modules are available as well. The selinux module enables you to set the current state of SELinux to either permissive, enforcing, or disabled. The seboolean module enables you to easily enable or disable functionality in SELinux using Booleans. Listing 8-12 shows an example of a playbook that uses both of these modules.

Listing 8-12 Changing SELinux State and Booleans

```
---
- name: enabling SELinux and a boolean
hosts: ansible1
vars:
   myboolean: httpd_read_user_content
tasks:
- name: enabling SELinux
selinux:
```

```
policy: targeted
    state: enforcing
- name: checking current {{ myboolean }} Boolean status
    shell: getsebool -a | grep {{ myboolean }}
    register: bool_stat
- name: showing boolean status
    debug:
        msg: the current {{ myboolean }} status is {{ bool_stat.stdout }}
- name: enabling boolean
    seboolean:
        name: "{{ myboolean }}"
        state: yes
        persistent: yes
```

In the sample playbook in Listing 8-12, to start with, the selinux module is used to ensure that SELinux is in the enforcing state. When using this module, you also have to specify the name of the policy, which in most cases is the targeted policy.

Next, the seboolean module is used to enable a Boolean. As you can see, this Boolean is defined as the variable **myboolean**. Before the Boolean is enabled, the shell and debug modules are used to show its current status. In Exercise 8-2 you practice working with SELinux.

## **Exercise 8-2 Changing SELinux Context**

In this exercise you configure a more complicated playbook, running different tasks. To guide you through this process, which will prepare you for the exam in a somewhat better way, I show you a different approach this time. To start with, this is the assignment you're going to work on.

Install, start, and configure a web server that has the DocumentRoot set to the /web directory. In this directory, create a file named index.html that shows the message "welcome to the Exercise 8-2 webserver." Ensure that SELinux is enabled and allows access to the web server document root. Also ensure that SELinux allows users to publish web pages from their home directory.

1. Because this is a complex task, you should start this time by creating a playbook outline. A good approach for doing this is to create the playbook play header

and list all tasks that need to be accomplished by providing a name as well as the name of the task that you want to run. Create this structure as follows:

- name: Managing web server SELinux properties
hosts: ansible1
tasks:
 name: ensure SELinux is enabled and enforcing
 name: install the webserver
 name: start and enable the webserver
 name: open the firewall service
 name: create the /web directory
 name: create the index.html file in /web
 name: use lineinfile to change webserver configuration
 name: use sefcontext to set context on new documentroot
 name: run the restorecon command
 name: allow the web server to run user content

2. Now that the base structure has been defined, you can define the rest of the task properties. To start with, enable SELinux and set to the enforcing state:

- name: Managing web server SELinux properties
hosts: ansible1
tasks:
- name: ensure SELinux is enabled and enforcing
selinux:
 policy: targeted
 state: enforcing

3. You can install the web server, start and enable it, create the /web directory, and create the index.html file in the /web directory. You should be familiar with these tasks, so you can do them all in one run:

```
- name: install the webserver
  yum:
    name: httpd
    state: latest
- name: start and enable the webserver
  service:
    name: httpd
    state: started
    enabled: yes
- name: open the firewall service
  firewalld:
```

```
service: http
state: enabled
immediate: yes

- name: create the /web directory
file:
    name: /web
    state: directory
- name: create the index.html file in /web
copy:
    content: 'welcome to the exercise82 web server'
    dest: /web/index.html
- name: use lineinfile to change webserver configuration
- name: use sefcontext to set context on new documentroot
- name: run the restorecon command
- name: allow the web server to run user content
```

**4.** You must use the lineinfile module to change the httpd.conf contents. Two different lines need to be changed, which you accomplish by making the following modifications:

```
- name: use lineinfile to change webserver configuration
lineinfile:
    path: /etc/httpd/conf/httpd.conf
    regexp: '^DocumentRoot "/var/www/html"'
    line: DocumentRoot "/web"
- name: use lineinfile to change webserver security
lineinfile:
    path: /etc/httpd/conf/httpd.conf
    regexp: '^<Directory "/var/www">'
    line: '<Directory "/web">'
- name: use sefcontext to set context on new documentroot
- name: run the restorecon command
- name: allow the web server to run user content
```

5. In the final steps, you take care of configuring the SELinux-specific settings:

```
- name: use sefcontext to set context on new documentroot
sefcontext:
    target: '/web(/.*)?
    setype: httpd_sys_content_t
    state: present
- name: run the restorecon command
command: restorecon -Rv /web
```

```
- name: allow the web server to run user content
       seboolean:
          name: httpd_read_user_content
          state: yes
          persistent: yes
6. At this point, the complete playbook should look as follows:
   - name: Managing web server SELinux properties
     hosts: ansible1
     tasks:
     - name: ensure SELinux is enabled and enforcing
       selinux:
         policy: targeted
         state: enforcing
     - name: install the webserver
       yum:
         name: httpd
         state: latest
     - name: start and enable the webserver
       service:
         name: httpd
         state: started
          enabled: ves
     - name: open the firewall service
       firewalld:
         service: http
         state: enabled
         immediate: yes
     - name: create the /web directory
       file:
         name: /web
         state: directory
     - name: create the index.html file in /web
       copy:
          content: 'welcome to the exercise82 web server'
         dest: /web/index.html
     - name: use lineinfile to change webserver configuration
       lineinfile:
          path: /etc/httpd/conf/httpd.conf
          regexp: '^DocumentRoot "/var/www/html"'
          line: DocumentRoot "/web"
```

```
- name: use lineinfile to change webserver security
  lineinfile:
    path: /etc/httpd/conf/httpd.conf
    regexp: '^<Directory "/var/www">'
    line: '<Directory "/web">'
- name: use sefcontext to set context on new documentroot
  sefcontext:
    target: '/web(/.*)?'
    setype: httpd_sys_content_t
    state: present
- name: run the restorecon command
  command: restorecon -Rv /web
- name: allow the web server to run user content
  seboolean:
    name: httpd_read_user_content
    state: yes
    persistent: yes
```

- Run the playbook by using ansible-playbook exercise82.yaml and verify its output.
- 8. Verify that the web service is accessible by using curl http://ansible1. In this case, it should not show the expected welcome text. Try to analyze why. You can find the answer at the end of this chapter before the end-of-chapter. So what should you learn from this? A playbook may run without any errors, but that doesn't mean that it has produced the desired results. You should always verify!

# **Using Jinja2 Templates**

A template is a configuration file that contains variables and, based on the variables, is generated on the managed hosts according to host-specific requirements. Using templates allows for a structural way to generate configuration files, which is much more powerful than changing specific lines from specific files. Ansible uses Jinja2 to generate templates.

## **Working with Simple Templates**

Jinja2 is a generic templating language for Python developers. It is used in Ansible templates, but Jinja2-based approaches are also found in other parts of Ansible. For instance, the way variables are referred to is based on Jinja2.

In a Jinja2 template, three elements can be used. Table 8-4 provides an overview.

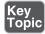

Table 8-4 Jinja2 Template Elements

| Element    | Example                                        |
|------------|------------------------------------------------|
| data       | sample text                                    |
| comment    | {# sample text #}                              |
| variable   | {{ ansible_facts['default_ipv4']['address'] }} |
| expression | {% for myhost in groups['web'] %}              |
|            | {{ myhost }}                                   |
|            | {% endfor %}                                   |

To work with a template, you must create a template file, written in Jinja2. Next, this template file must be included in an Ansible playbook that uses the template module. Listing 8-13 shows what a template file might look like, and Listing 8-14 shows an example of a playbook that calls the template.

#### Listing 8-13 Sample Template

The sample template in Listing 8-13 starts with # {{ ansible\_managed }}. This string is commonly used to identify that a file is managed by Ansible so that administrators are not going to change file contents by accident. While processing the template, this string is replaced with the value of the ansible\_managed variable.

This variable can be set in ansible.cfg. For instance, you can use **ansible\_managed = This file is managed by Ansible** to substitute the variable with its value while generating the template.

As for the remainder, the template file is just a text file that uses variables to substitute specific variables to their values. In this case that is just the **ansible\_fqdn** and **ansible\_hostname** variables that are set as Ansible facts. To generate the template, you need a playbook that uses the template module to call the template. Listing 8-14 shows an example.

Listing 8-14 Sample Playbook

```
- name: installing a template file
 hosts: ansible1
  tasks:
  - name: install http
    yum:
     name: httpd
      state: latest
  - name: start and enable httpd
    service:
      name: httpd
      state: started
      enabled: true
  - name: install whost config file
    template:
      src: listing813.j2
      dest: /etc/httpd/conf.d/vhost.conf
      owner: root
      group: root
      mode: 0644
  - name: restart httpd
    service:
      name: httpd
      state: restarted
```

In the sample playbook in Listing 8-14, the template module is used to work on the source file specified as **src**, to generate the destination file, specified as **dest**. The result is that on the managed host the template is generated, with all the variables substituted to their values.

#### **Applying Control Structures in Jinja2 Using for**

In templates, control structures can be used to dynamically generate contents. A **for** statement can be used to iterate over all elements that exist as the value of a variable. Let's look at some examples.

To start with, Listing 8-15 shows a template where a **for** statement is shown.

#### **Listing 8-15** Exploring Jinja2 for Statements

```
{% for node in groups['all'] %}
host_port={{ node }}:8080
{% endfor %}
```

In this Jinja2 file, a variable with the name **host\_ports** is defined on the second line (which is the line that will be written to the target file). To produce its value, the host group **all** is processed in the **for** statement on the first line. While processing the host group, a temporary variable with the name **node** is defined. This value of the **node** variable is replaced with the name of the host while it is processed, and after the host name, the string **:8080** is copied, which will result in a separate line for each host that was found. As the last element, **{% endfor %}** is used to close the **for** loop. In Listing 8-16 you can see an example of a playbook that runs this template.

Listing 8-16 Generating a Template with a Conditional Statement

```
---
- name: generate host list
hosts: ansible2
tasks:
- name: template loop
template:
src: listing815.j2
dest: /tmp/hostports.txt
```

As you can see, the sample playbook in Listing 8-16 uses the template as the source file and, based on the template, produces the file /tmp/hostports.txt on the managed host. To verify, you can use the ad hoc command ansible ansible 2 -a "cat /tmp/hostports.txt".

#### **Using Conditional Statements with if**

The **for** statement can be used in templates to iterate over a series of values. The **if** statement can be used to include text only if a variable contains a specific value or evaluates to a Boolean true. Listing 8-17 shows a sample template file that reacts on a variable that is set in the sample playbook in Listing 8-18.

#### Listing 8-17 Template Example with if

```
{% if apache_package == 'apache2' %}
Welcome to Apache2
{% else %}
Welcome to httpd
{% endif %}
```

#### **Listing 8-18** Using the Template with if

```
---
- name: work with template file
vars:
    apache_package: 'httpd'
hosts: ansible2
tasks:
- template:
    src: listing817.j2
    dest: /tmp/httpd.conf
```

#### **Using Filters**

In Jinja2 templates, you can use filters. Filters are a way to perform an operation on the value of a template expression, such as a variable. The filter is included in the variable definition itself, and the result of the variable and its filter is used in the file that is generated. Table 8-5 gives an overview of some common filters. In Exercise 8-3 you practice your skills and work with templates that use a conditional statement.

Table 8-5 Common Filters Overview

| Filter Example         | Use                                         |
|------------------------|---------------------------------------------|
| {{ myvar   to_json}}   | Writes the contents of myvar in JSON format |
| {{ myvar    to_yaml }} | Writes the contents of myvar in YAML format |
| {{ myvar   ipaddr }}   | Tests whether myvar contains an IP address  |

**EXAM TIP** The Ansible documentation at https://docs.ansible.com contains a section with the title "Frequently Asked Questions." In this section you can find the question "How do I loop over a list of hosts in a group, inside a template?" Read it now, and study it. The response here provides a very nice example of using conditional statements in templates, and that information might be useful on the exam.

#### **Exercise 8-3 Working with Conditional Statements in Templates**

1. Use your editor to create the file exercise83.j2. Include the following line to open the Jinja2 conditional statement:

```
{% for host in groups['all'] %}
```

- 2. This statement defines a variable with the name **host**. This variable iterates over the magic variable **groups**, which holds all Ansible host groups as defined in inventory. Of these groups, the **all** group (which holds all inventory host names) is processed.
- **3.** Add the following line (write it as one line; it will wrap over two lines, but do not press Enter to insert a newline character):

```
{{ hostvars[host]['ansible_default_ipv4']['address'] }} {{
hostvars[host]['ansible_fqdn'] }} {{ hostvars[host]['ansible_hostname'] }}
```

This line writes a single line for each inventory host, containing three items. To do so, you use the magic variable **hostvars**, which can be used to identify Ansible facts that were discovered on the inventory host. The [host] part is replaced with the name of the current host, and after that, the specific facts are referred to. As a result, for each host a line is produced that holds the IP address, the FODN, and next the host name.

**4.** Add the following line to close the **for** loop:

```
{% endfor %}
```

**5.** Verify that the complete file contents look like the following and write and quit the file:

```
{% for host in groups['all'] %}
{{ hostvars[host]['ansible_default_ipv4']['address'] }} {{
hostvars[host]['ansible_fqdn'] }} {{
hostvars[host]['ansible_hostname'] }}
{% endfor %}
```

**6.** Use your editor to create the file exercise83.yaml. It should contain the following lines:

```
- name: generate /etc/hosts file
```

```
hosts: all
tasks:
- name:
  template:
    src: exercise83.j2
  dest: /tmp/hosts
```

- 7. Run the playbook by using ansible-playbook exercise83.yaml.
- 8. Verify the /tmp/hosts file was generated by using ansible all -a "cat /tmp/hosts".

## **Summary**

In this chapter you learned how to manipulate text files with Ansible. In the first section you learned about the most important Ansible modules that can be used. Next, you learned how to manage SELinux with Ansible. In the last part of this chapter, you read about generating configuration files using Jinja2 templates.

# **Exam Preparation Tasks**

As mentioned in the section "How to Use This Book" in the Introduction, you have a couple of choices for exam preparation: the exercises here, Chapter 16, "Final Preparation," and the exam simulation questions on the companion website.

# **Review All Key Topics**

Review the most important topics in this chapter, noted with the Key Topics icon in the outer margin of the page. Table 8-6 lists a reference of these key topics and the page numbers on which each is found.

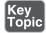

**Table 8-6** Key Topics for Chapter 8

| Key Topic Element | Description              | Page Number |
|-------------------|--------------------------|-------------|
| List              | File module tasks        | 182         |
| Table 8-4         | Jinja2 Template Elements | 195         |

# **Memory Tables**

Print a copy of Appendix D, "Memory Tables" (found on the companion website), or at least the section for this chapter, and complete the tables and lists from memory. Appendix E, "Memory Tables Answer Key," also on the companion website, includes completed tables and lists to check your work.

# **Define Key Terms**

Define the following key terms from this chapter, and check your answers in the glossary:

Jinja2, template

## **Review Questions**

- 1. Which module should you use to work with file system ACLs?
- 2. Which modules can you use to replace strings in text files based on regex? (List two.)
- 3. Which module should you use to retrieve file status?
- 4. List three tasks that are commonly executed using the file module.
- 5. Which module should you use to synchronize the contents of a file with the contents of a file on the control host?
- 6. What is wrong with using the file module to manipulate SELinux file context?
- 7. Which module can you use to change SELinux Booleans?
- **8.** A playbook runs successfully, but the handler in that playbook is not triggered. What is the most common explanation?
- 9. How do you include a comment line in a Jinja2 template?
- **10.** What is the **if** statement used for in Ansible templates?

# **Exercise Answers**

After you perform all the steps in Exercise 8-2, the web server still doesn't work. Further analysis shows that the changes in httpd.conf have been made successfully and also that the SELinux context is set correctly. However, after you apply the changes with lineinfile, the web server needs to be started. You can do this either by using a handler or by moving the service task to be performed after the lineinfile task.

# **End-of-Chapter Labs**

## Lab 8-1: Generate an /etc/hosts File

Write a playbook that generates an /etc/hosts file on all managed hosts. Apply the following requirements:

■ All hosts that are defined in inventory should be added to the /etc/hosts file.

# Lab 8-2: Manage a vsftpd Service

Write a playbook that uses at least two plays to install a vsftpd service, configure the vsftpd service using templates, and configure permissions as well as SELinux. Apply the following requirements:

- Install, start, and enable the vsftpd service. Also open a port in the firewall to make it accessible.
- Use the /etc/vsftpd/vsftpd.conf file to generate a template. In this template, you should use the following variables to configure specific settings. Replace these settings with the variables and leave all else unmodified:
  - anonymous\_enable: yes
  - local\_enable: yes
  - write\_enable: yes
  - anon\_upload\_enable: yes
- Set permissions on the /var/ftp/pub directory to mode 0777.
- Configure the **ftpd\_anon\_write** Boolean to allow anonymous user writes.
- Set the public\_content\_rw\_t SELinux context type to the /var/ftp/pub directory.
- If any additional tasks are required to get this done, take care of them.

# Index

| A                                   | roles, 214, 217–218              |
|-------------------------------------|----------------------------------|
| ad hoc commands, 50-51, 72          | website, 215–217                 |
| arguments, 50                       | handlers, 149-156                |
| components, 51                      | installation methods, 20         |
| modules, 57–58                      | installing                       |
| output, 51–52                       | on CentOS 8, 21                  |
| running, 53                         | on RHEL 8, 21                    |
| running from shell scripts, 64-65   | using python-pip, 21-22          |
| Ansible, 6, 8. See also conditional | inventory, 35                    |
| statements; playbooks; SELinux;     | cache management, 235            |
| variables                           | commands, 37–38                  |
| ad hoc commands, 50-51, 72          | dynamic, 39, 233-235             |
| components, 51                      | host groups, 36–38, 232–233      |
| output, 51–52                       | host name patterns, 232–233      |
| running, 53                         | listing hosts, 35                |
| running from shell scripts, 64-65   | specifying host variables, 38–39 |
| architecture, 9–10                  | working with multiple inventor   |
| controller node, 9, 18              | files, 236–237                   |
| installation, 20                    | managed hosts, configuring, 22   |
| declarative approach, 11            | modules, 10, 50, 53–54, 308      |
| docs.ansible.com website, 62-63     | assert, 268–270, 357             |
| documentation, 63-64                | at, 338–339                      |
| dynamic inventory scripts, 40-41    | authorized_key, 315–316          |
| environments, 18                    | browsing, 58                     |
| facts, 101–102                      | command, 54                      |
| commonly used, 104                  | consulting documentation, 58     |
| gathering, 102-104, 108             | сору, 55                         |
| injected variables, 104–108         | correcting file properties, 180  |
| Galaxy                              | cron, 337                        |
| collections, 217                    | debug, 118, 263, 322–323         |
| role installation, 218–219          | filesystem, 367–368              |
| role management, 218–219            | lvol, 366–367                    |

| managing file attributes, 176–180 managing SSH connections, 313 managing sudo, 309–311 manipulating files, 176 mount, 368 parted, 364–365 ping, 56–57 raw, 55 service, 56 shell, 55 | roles, 208–209 calling from playbooks, 210 custom, 210–213 dependencies, 213 directories, 209 file organization best practices, 213–214 locations, 209–210 recommendations, 214 rules, 11 |
|----------------------------------------------------------------------------------------------------|----------------------------------------------------------------------------------------------------|
| stat, 265–268                                                                                                    | serial task execution, 237–238                                                                                                    |
| for storage management, 354                                                                                                    | use cases                                                                                                    |
| uri module, 264–265                                                                                                    | configuration management, 11                                                                                                    |
| user and group management,                                                                                                    | continuous delivery, 12                                                                                                    |
| 308–309, 311–312                                                                                                    | provisioning, 12                                                                                                    |
| using in ad hoc commands, 57-58                                                                                                    | users                                                                                                    |
| yum, 56                                                                                                    | configuring, 23                                                                                                    |
| parallel task execution, 237-239                                                                                                    | managing, 323–328                                                                                                    |
| playbooks, 10, 34, 72                                                                                                    | setting up SSH, 23–25                                                                                                    |
| arrays, 115                                                                                                    | sudo, 25                                                                                                    |
| check mode, 254–255                                                                                                    | variables                                                                                                    |
| defining variables, 112                                                                                                    | facts, 100                                                                                                    |
| dictionaries, 116                                                                                                    | loops, 135–136                                                                                                    |
| elements, 73                                                                                                    | Vault, 119, 121–122                                                                                                    |
| file management, 177–187                                                                                                    | managing encrypted files, 120                                                                                                    |
| host and group variables, 113–115 importing, 240–242                                                                                                    | managing files with sensitive variables, 121                                                                                                    |
| include files, 112–113                                                                                                    | when statement, 139, 148-149                                                                                                    |
| increasing output verbosity, 86-90                                                                                                    | checking for variables, 142-143                                                                                                    |
| indentation, 73                                                                                                    | combining multiple conditions, 144                                                                                                    |
| magic variables, 117                                                                                                    | combining with loop, 145-146                                                                                                    |
| multiplay, 83-85, 90-92                                                                                                    | for conditional software installation,                                                                                                    |
| performing a dry run, 81–82                                                                                                    | 140–141                                                                                                    |
| running, 74–77                                                                                                    | conditional tests, 141–142                                                                                                    |
| tags, 271–273                                                                                                    | evaluating multiple conditions, 144                                                                                                    |
| troubleshooting, 90                                                                                                    | integer checks, 144                                                                                                    |
| undoing modifications, 75                                                                                                    | ansible command, 38                                                                                                    |
| variables, 100, 111–112                                                                                                    | Ansible Engine, 10                                                                                                    |
| Vault-encrypted files, 120–121                                                                                                    | Ansible Tower, 10                                                                                                    |
| projects, 34–35                                                                                                    | ansible.cfg file                                                                                                    |
| and Python, 9                                                                                                    | creating, 43                                                                                                    |
| RHEL 8 managed node, setting up, 23                                                                                                    | managing settings, 42–43                                                                                                    |

| ansible-doc command, 58–60             | machine-readable code, 8                   |
|----------------------------------------|--------------------------------------------|
| output elements, 60-61                 | Puppet, 8                                  |
| showing usage information, 62          | SaltStack, 9                               |
| ansible-galaxy command, 217            | shell scripts, 6                           |
| ansible-galaxy info command, 217–218   |                                            |
| ansible-inventory command, 37, 235–236 | В                                          |
| ansible-playbook command, 75, 101      | best practices, file organization, 213-214 |
| output, 256–257                        | blockinfile module, 181–182                |
| output verbosity options, 257-259      | blocks, 163-169                            |
| ansible-vault command, 119             | using with rescue and always               |
| options, 120                           | statements, 164–165                        |
| Appstream modules, installing, 286–287 | Booleans, 190. See also seboolean module   |
| architecture, Ansible, 9–10            | boot process, managing, 341                |
| arguments                              | boot state, 344                            |
| at module, 338–339                     | rebooting managed hosts, 342-343           |
| set_fact, 360                          | services, 345–346                          |
| arrays, 115                            | systemd targets, 341                       |
| assert module, 268–270, 357            | browsing available modules, 58             |
| authentication, SSH (Secure Shell),    | building, 7                                |
| configuring, 24–25                     |                                            |
| authorized_key module, 315-316         | C                                          |
| automation, 6. See also Ansible        | calling roles from playbooks, 210          |
| Ansible, 8                             | cat/etc/passwd command, 122-123            |
| architecture, 9–10                     | CentOS 8, installing Ansible, 21           |
| controller node, 9, 18                 | check mode, 254–255                        |
| declarative approach, 11               | templates, 261–262                         |
| documentation, 63–64                   | Chef, 8                                    |
| environments, 18                       | chmod+x command, 39                        |
| installation methods, 20               | code, infrastructure as, 8                 |
| installing on controller node, 20      | coding, 7                                  |
| installing on RHEL 8, 21               | combining                                  |
| listing hosts, 35                      | multiple conditions, loop and register     |
| modules, 10, 53                        | statements, 147                            |
| playbooks, 10, 34, 72                  | when and loop statements, 145-146          |
| projects, 34–35                        | command module, 54                         |
| and Python, 9                          | commands. See also ad hoc commands         |
| rules, 11                              | ansible, 38                                |
| specifying host variables, 38–39       | ansible-doc, 58–60                         |
| use cases, 11–12                       | output elements, 60-61                     |
| Ansible Engine, 10                     | showing usage information, 62              |
| Ansible Tower, 10                      | ansible-galaxy, 217                        |
| Chef, 8                                | ansible-galaxy info, 217–218               |

| ansible-inventory, 37, 235-236                               | connectivity, troubleshooting, 275-277 |
|--------------------------------------------------------------|----------------------------------------|
| ansible-playbook, 75, 101                                    | consulting documentation, Ansible, 58  |
| output, 256–257                                              | controller node, Ansible, 9, 18        |
| output verbosity options, 257-259                            | copy module, 55, 184                   |
| ansible-vault, 119                                           | copying, user SSH public key, 317      |
| options, 120                                                 | creating                               |
| cat/etc/passwd, 122-123                                      | ansible.cfg file, 43                   |
| chmod+x, 39                                                  | custom facts, 110–111                  |
| echo password, 321                                           | custom roles, 210-213                  |
| mkdir base, 38                                               | LVM logical volume, 367                |
| optimizing output error formatting, 259                      | partitions, 364–366                    |
| register parameter, 122–124                                  | users with encrypted passwords, 322    |
| restorecon, 188                                              | volume groups, 366–367                 |
| sefcontext, 188–189                                          | XFS file system, 368                   |
| ssh, 23                                                      | cron jobs                              |
| useradd, 309                                                 | managing, 337, 339–340                 |
| visudo, 25                                                   | removing, 338                          |
| commonly used facts, 104                                     | running, 337–338                       |
| conditional statements                                       | cron module, 337                       |
| blocks, 163-164, 165-169                                     | custom facts, 109-110                  |
| using with rescue and always                                 | creating, 110–111                      |
| statements, 164–165                                          | custom roles, 210                      |
| changed_when, 162–163                                        | creating, 210–213                      |
| combining multiple conditions, 144                           | CVS (Concurrent Version System), 8     |
| evaluating multiple conditions, 144                          | (                                      |
| failed_when, 158–160                                         | D                                      |
| generating Jinja2 templates, 197                             | debug module, 118, 263, 322–323        |
| if, 198                                                      | defining, variables, 112               |
| in templates, 199–200                                        | device names                           |
| using storage-related facts, 357–360                         |                                        |
| conditional tests, 141–142                                   | managing, 360–361                      |
| file state, 178                                              | storing in variables, 360–361          |
| configuration management, 11                                 | DevOps way of working, 7               |
| configuring, 7                                               | dictionaries, 115                      |
| Ansible                                                      | addressing specific keys, 116          |
| managed hosts, 22                                            | discovering storage-related facts, 354 |
| sudo, 25                                                     | using ansible -m setup, 355–357        |
| user, 23                                                     | disk device                            |
|                                                              | configuring swap space, 368–369        |
| managed nodes, 297–301<br>SSH (Secure Shell), key-based user | creating LVM logical volume, 367       |
| authentication, 24–25                                        | creating LVM volume groups,            |
|                                                              | 366–367                                |
| swap space, 368–369                                          | file system, mounting, 368             |

| partitions, creating, 364–366 setting up storage, 369—373 storing name in variables, 360–361 docs.ansible.com website, 62–63 documentation Ansible, 63–64 ansible-doc command, 58–61 consulting, 58 dynamic inventory, Ansible, 39 dynamic inventory scripts, 40, 41, 233–235                                                                                        | files best practices, 213–214 content management, 180–182 creating and removing, 182–183 including and importing, 239 inventory, 236–237 logging to, 259 managing, 177–187 managing attributes, 176–180 manipulating, 176 moving, 184 properties, 180                                                     |
|----------------------------------------------------------------------------------------------------|----------------------------------------------------------------------------------------------------|
| E                                                                                                    | filesystem module, 367–368                                                                                                    |
| echo password command, 321                                                                                                    | filters, Jinja2, 198–199                                                                                                    |
| encrypted files, 121                                                                                                    | find module, managing file contents,                                                                                                    |
| managing with Ansible                                                                                                    | 180–182                                                                                                    |
| Vault, 120                                                                                                    | FTP-based repositories, setting up,                                                                                                    |
| passwords, 121–122                                                                                                    | 290–291                                                                                                    |
| creating, 322                                                                                                    |                                                                                                    |
| generating, 319–321                                                                                                    | G                                                                                                    |
| managing, 319                                                                                                    | gathering, facts, 102–104, 108                                                                                                    |
|                                                                                                    | generating, encrypted passwords,                                                                                                    |
| F                                                                                                    | 319–321                                                                                                    |
| <b>F</b> facts, 100–102                                                                                                    | 319–321<br>GitHub, 41                                                                                                    |
|                                                                                                    | 319–321<br>GitHub, 41<br>GPG keys, managing, 291–292                                                                                                    |
| facts, 100–102<br>caching, 108<br>commonly used, 104                                                                                                    | 319–321<br>GitHub, 41<br>GPG keys, managing, 291–292<br>group variables, 113–115                                                                                                    |
| facts, 100–102<br>caching, 108<br>commonly used, 104<br>custom, 109–110                                                                                                    | 319–321<br>GitHub, 41<br>GPG keys, managing, 291–292                                                                                                    |
| facts, 100–102 caching, 108 commonly used, 104 custom, 109–110 creating, 110–111                                                                                                    | 319–321<br>GitHub, 41<br>GPG keys, managing, 291–292<br>group variables, 113–115<br>groups, managing, 308–309, 311–312                                                                                                    |
| facts, 100–102 caching, 108 commonly used, 104 custom, 109–110 creating, 110–111 gathering, 102–104, 108                                                                                                    | 319–321 GitHub, 41 GPG keys, managing, 291–292 group variables, 113–115 groups, managing, 308–309, 311–312                                                                                                    |
| facts, 100–102 caching, 108 commonly used, 104 custom, 109–110 creating, 110–111 gathering, 102–104, 108 injected variables, 104–108                                                                                                    | 319–321 GitHub, 41 GPG keys, managing, 291–292 group variables, 113–115 groups, managing, 308–309, 311–312  H handlers, 149–156, 189. See also tasks                                                                                                    |
| facts, 100–102 caching, 108 commonly used, 104 custom, 109–110 creating, 110–111 gathering, 102–104, 108 injected variables, 104–108 storage-related, 354–355                                                                                                    | 319–321 GitHub, 41 GPG keys, managing, 291–292 group variables, 113–115 groups, managing, 308–309, 311–312  H handlers, 149–156, 189. See also tasks forcing to run, 158                                                                                                    |
| facts, 100–102 caching, 108 commonly used, 104 custom, 109–110 creating, 110–111 gathering, 102–104, 108 injected variables, 104–108 storage-related, 354–355 discovering using ansible -m setup,                                                                                                    | 319–321 GitHub, 41 GPG keys, managing, 291–292 group variables, 113–115 groups, managing, 308–309, 311–312  H handlers, 149–156, 189. See also tasks forcing to run, 158 host groups, Ansible, 36–38                                                                                                    |
| facts, 100–102 caching, 108 commonly used, 104 custom, 109–110 creating, 110–111 gathering, 102–104, 108 injected variables, 104–108 storage-related, 354–355 discovering using ansible -m setup, 355–357                                                                                                    | 319–321 GitHub, 41 GPG keys, managing, 291–292 group variables, 113–115 groups, managing, 308–309, 311–312  H handlers, 149–156, 189. See also tasks forcing to run, 158 host groups, Ansible, 36–38 wildcards, 232–233                                                                                   |
| facts, 100–102 caching, 108 commonly used, 104 custom, 109–110 creating, 110–111 gathering, 102–104, 108 injected variables, 104–108 storage-related, 354–355 discovering using ansible -m setup, 355–357 using in conditional statements, 357–360                                                                                                    | 319–321 GitHub, 41 GPG keys, managing, 291–292 group variables, 113–115 groups, managing, 308–309, 311–312  H handlers, 149–156, 189. See also tasks forcing to run, 158 host groups, Ansible, 36–38                                                                                                    |
| facts, 100–102 caching, 108 commonly used, 104 custom, 109–110 creating, 110–111 gathering, 102–104, 108 injected variables, 104–108 storage-related, 354–355 discovering using ansible -m setup, 355–357 using in conditional statements, 357–360 failed_when conditional, 158–160                                                                                  | 319–321 GitHub, 41 GPG keys, managing, 291–292 group variables, 113–115 groups, managing, 308–309, 311–312  H handlers, 149–156, 189. See also tasks forcing to run, 158 host groups, Ansible, 36–38 wildcards, 232–233                                                                                   |
| facts, 100–102 caching, 108 commonly used, 104 custom, 109–110 creating, 110–111 gathering, 102–104, 108 injected variables, 104–108 storage-related, 354–355 discovering using ansible -m setup, 355–357 using in conditional statements, 357–360 failed_when conditional, 158–160 fetch module, 184                                                                | 319–321 GitHub, 41 GPG keys, managing, 291–292 group variables, 113–115 groups, managing, 308–309, 311–312  H handlers, 149–156, 189. See also tasks forcing to run, 158 host groups, Ansible, 36–38 wildcards, 232–233 host variables, 113–115  I idempotent, 10                                         |
| facts, 100–102 caching, 108 commonly used, 104 custom, 109–110 creating, 110–111 gathering, 102–104, 108 injected variables, 104–108 storage-related, 354–355 discovering using ansible -m setup, 355–357 using in conditional statements, 357–360 failed_when conditional, 158–160 fetch module, 184 file module, correcting file properties,                       | 319–321 GitHub, 41 GPG keys, managing, 291–292 group variables, 113–115 groups, managing, 308–309, 311–312  H handlers, 149–156, 189. See also tasks forcing to run, 158 host groups, Ansible, 36–38 wildcards, 232–233 host variables, 113–115  I idempotent, 10 if statements, 198                      |
| facts, 100–102 caching, 108 commonly used, 104 custom, 109–110 creating, 110–111 gathering, 102–104, 108 injected variables, 104–108 storage-related, 354–355 discovering using ansible -m setup, 355–357 using in conditional statements, 357–360 failed_when conditional, 158–160 fetch module, 184 file module, correcting file properties, 180                   | 319–321 GitHub, 41 GPG keys, managing, 291–292 group variables, 113–115 groups, managing, 308–309, 311–312  H handlers, 149–156, 189. See also tasks forcing to run, 158 host groups, Ansible, 36–38 wildcards, 232–233 host variables, 113–115  I idempotent, 10 if statements, 198 importing            |
| facts, 100–102 caching, 108 commonly used, 104 custom, 109–110 creating, 110–111 gathering, 102–104, 108 injected variables, 104–108 storage-related, 354–355 discovering using ansible -m setup, 355–357 using in conditional statements, 357–360 failed_when conditional, 158–160 fetch module, 184 file module, correcting file properties, 180 file systems, 367 | 319–321 GitHub, 41 GPG keys, managing, 291–292 group variables, 113–115 groups, managing, 308–309, 311–312  H handlers, 149–156, 189. See also tasks forcing to run, 158 host groups, Ansible, 36–38 wildcards, 232–233 host variables, 113–115  I idempotent, 10 if statements, 198 importing files, 239 |
| facts, 100–102 caching, 108 commonly used, 104 custom, 109–110 creating, 110–111 gathering, 102–104, 108 injected variables, 104–108 storage-related, 354–355 discovering using ansible -m setup, 355–357 using in conditional statements, 357–360 failed_when conditional, 158–160 fetch module, 184 file module, correcting file properties, 180                   | 319–321 GitHub, 41 GPG keys, managing, 291–292 group variables, 113–115 groups, managing, 308–309, 311–312  H handlers, 149–156, 189. See also tasks forcing to run, 158 host groups, Ansible, 36–38 wildcards, 232–233 host variables, 113–115  I idempotent, 10 if statements, 198 importing            |

| include files, 112–113, 242–247 infrastructure, as code, 8 installing Ansible on CentOS 8, 21 on controller node, 20 on RHEL 8, 21 | keys, SSH (Secure Shell), 313 copying, 317 creating the user, 317 lookup plug-in, 314 setting up, 314–316 user management, 317–318 key-value pairs, 78 |
|----------------------------------------------------------------------------------------------------|----------------------------------------------------------------------------------------------------|
| using python-pip, 21–22                                                                                                    | L                                                                                                    |
| Ansible Galaxy roles, 218–219                                                                                                    | _                                                                                                    |
| Appstream modules, 286–287 package groups, 286                                                                                     | lineinfile module, 181                                                                                                    |
| RHEL system roles, 220                                                                                                    | Linux command-line utilities, managing                                                                                                    |
| integer checks, 144                                                                                                    | subscriptions, 293                                                                                                    |
| inventory, Ansible, 35                                                                                                    | listing Ansible hosts, 35                                                                                                    |
| cache management, 235                                                                                                    | tags and tasks, 273–274                                                                                                    |
| commands, 37–38                                                                                                    | lists. See also arrays; loops, YAML, 79                                                                                                    |
| dynamic, 39                                                                                                    | logging, to files, 259                                                                                                    |
| dynamic inventory scripts, 40–41                                                                                                   | loops, 134–135, 138–139                                                                                                    |
| host groups, 36–38                                                                                                    | with_items, 137–138                                                                                                    |
| host name patterns, 232–233                                                                                                    | combining with register statement, 147                                                                                                    |
| listing hosts, 35                                                                                                    | combining with when statement,                                                                                                    |
| scripts, 233–235                                                                                                    | 145–146                                                                                                    |
| specifying host variables, 38–39                                                                                                   | for multivalued variables, 136–137                                                                                                    |
| working with multiple inventory files,                                                                                             | for variables, 135–136                                                                                                    |
| 236–237                                                                                                    | LVM volume groups, creating, 366–367                                                                                                    |
| inventory scripts, 40–41 IT, 7                                                                                                    | lvol module, 366–367                                                                                                    |
| DevOps way of working, 7                                                                                                    | M-N                                                                                                    |
| _                                                                                                    | machine-readable code, 8                                                                                                    |
| J                                                                                                    | magic variables, 117                                                                                                    |
| Jinja2, 194                                                                                                    | managed hosts                                                                                                    |
| if statements, 198                                                                                                    | configuring, 22                                                                                                    |
| for statements, 197                                                                                                    | rebooting, 342–343                                                                                                    |
| templates, 189–194                                                                                                    | managed nodes, configuring, 297-301                                                                                                    |
| conditional statements, 199–200                                                                                                    | managing                                                                                                    |
| filters, 198–199<br>generating with a conditional                                                                                  | Ansible Galaxy roles, 218–219                                                                                                    |
| statement, 197                                                                                                    | boot process, 341                                                                                                    |
| Statement, 177                                                                                                    | boot state, 344 rebooting managed hosts, 342–343                                                                                                    |
| K                                                                                                    | services, 345–346                                                                                                    |
| key-based user authentication, setting up                                                                                          | systemd targets, 341                                                                                                    |
| on SSH, 24–25                                                                                                    | cron jobs, 337, 339–340                                                                                                    |
| , - · - <i>v</i>                                                                                                    |                                                                                                    |

| device names, 360–361               | file                                  |
|-------------------------------------|---------------------------------------|
| files, 177–187                      | correcting file properties, 180       |
| GPG keys, 291–292                   | creating and removing files, 182–183  |
| SELinux properties, 187             | filesystem, 367–368                   |
| file context, 188–194               | find, managing file contents, 180–182 |
| services, 336                       | lineinfile, 181                       |
| systemd, 336–337                    | lvol, 366–367                         |
| software packages, 284, 289         | for managing SELinux changes, 187     |
| configuring repository access,      | managing software packages, 284–285   |
| 284–285                             | managing SSH connections, 313         |
| package_facts module, 287           | managing sudo, 309-311                |
| yum module, 285–287                 | manipulating files, 176               |
| SSH connections, 313                | mount, 368                            |
| storage, 354                        | package_facts, 287                    |
| subscriptions, 292–294              | parted, 364–365                       |
| sudo, 309–311                       | creating partitions with, 365-366     |
| template file, 310–311              | ping, 56, 57                          |
| variables, 310                      | raw, 55                               |
| users and groups, 308-309, 311-312, | seboolean, 189-190                    |
| 317–318, 323–328                    | sefcontext, 188–189                   |
| mkdir base command, 38              | service, 56                           |
| at module                           | for service management, 336           |
| arguments, 338–339                  | shell, 55                             |
| running commands in the             | stat, 265–268                         |
| future, 339                         | managing file attributes, 176–180     |
| modules, 308                        | for storage management, 354           |
| Ansible, 10, 53, 54                 | synchronize, 184                      |
| Appstream, installing, 286–287      | for troubleshooting, 271              |
| assert, 268–270, 357                | uri, 264–265                          |
| at                                  | user and group management, 308-309,   |
| arguments, 338–339                  | 311–312                               |
| running commands in the future,     | using in ad hoc commands, 57-58       |
| 339                                 | yum, 56                               |
| authorized_key, 315-316             | managing software packages,           |
| blockinfile, 181–182                | 285–287                               |
| browsing, 58                        | monitoring, 7                         |
| command, 54                         | mount module, 368                     |
| consulting documentation, 58        | mounting, file systems, 368           |
| copy, 55, 184                       | moving, files, 184                    |
| cron, 337                           | multiplay playbooks, 83-85, 90-92     |
| debug, 118, 263, 322–323            | multivalued variables                 |
| fetch module, 184                   | arrays, 115                           |
|                                     |                                       |

| dictionaries, 116                    | indentation, 73                        |
|--------------------------------------|----------------------------------------|
| addressing specific keys, 116        | injected variables, 104–108            |
| loops, 136–139                       | multiplay, 83-85, 90-92                |
| with_items, 137-138                  | perfoming a dry run, 81-82             |
| square brackets notation, 117        | register parameter, 122-123            |
|                                      | running, 74–77                         |
| 0                                    | SELinux System Role, 222–223           |
| optimizing, command output error     | for software management, 297           |
| formatting, 259                      | stat module, managing file attributes, |
| output                               | 176–180                                |
| ansible-playbook command, 256–257    | for storage management, 354            |
| optimizing error formatting, 259     | tags, 271–273                          |
|                                      | for debugging, 274–275                 |
| P                                    | special, 274                           |
| package groups, installing, 286      | tasks, 149                             |
| package_facts module, 287            | errors, 156–157                        |
| packaging, 7                         | execution, 156                         |
| parallel task execution, 237–239     | handlers, 149–156, 189                 |
| parted module, 364–365               | parallel execution, 237-239            |
| partitions                           | running one by one, 260–261            |
| creating, 364–365                    | serial execution, 237–238              |
| creating with parted module, 365–366 | specifying failure conditions,         |
| passphrases, 24                      | 158–160                                |
| passwords, encrypted, 121–122        | troubleshooting, 90                    |
| creating users with, 322             | undoing modifications, 75              |
| generating, 319–321                  | variables, 100, 111–112                |
| managing, 319                        | arrays, 115                            |
| ping module, 56–57                   | defining, 112                          |
| playbooks. See also roles            | dictionaries, 116                      |
| Ansible, 10, 72                      | facts, 101–104, 108–110                |
| automating RHEL host setup, 297-301  | host and group, 113-115                |
| check mode, 254–255                  | include files, 112–113                 |
| templates, 261–262                   | loops, 135–139                         |
| conditional statements               | magic, 117                             |
| blocks, 163-169                      | precedence, 119                        |
| changed_when, 162-163                | showing, 118                           |
| failed_when, 158–160                 | Vault-encrypted files, 120–121         |
| elements, 73                         | when statement, 139, 148–149           |
| file management, 177–187             | checking for variables, 142–143        |
| importing, 240–242                   | combining multiple conditions, 144     |
| including and importing files, 239   | for conditional software installation  |
| increasing output verbosity, 86-90   | 140–141                                |

| conditional tests, 141-142                                           | system roles, 219–220              |
|----------------------------------------------------------------------|------------------------------------|
| evaluating multiple conditions, 144                                  | installing, 220                    |
| integer checks, 144                                                  | SELinux, 221–224                   |
| referring to variables in, 142                                       | TimeSync, 224–225                  |
| plays, 73                                                            | roles, 208–209                     |
| practicing, YAML, 82–83                                              | Ansible Galaxy, 214                |
| precedence, variable, 119                                            | installing, 218–219                |
| privilege escalation, setting up, 25–26                              | managing, 218–219                  |
| projects, Ansible, 34–35                                             | requesting additional information, |
| provisioning, 12                                                     | 217–218                            |
| Puppet, 8                                                            | calling from playbooks, 210        |
| Python, 9, 20                                                        | custom, 210–213                    |
| dictionaries, 115                                                    | dependencies, 213                  |
| dynamic inventory scripts, 40–41                                     | directories, 209                   |
| scripts, 20                                                          | file organization best practices,  |
| versions, 20                                                         | 213–214                            |
| python-pip, installing Ansible, 21–22                                | locations, 209–210                 |
|                                                                      | recommendations, 214               |
| R                                                                    | RHEL, 219–220                      |
| raw module, 55                                                       | installing, 220                    |
| rebooting managed hosts, 342–343                                     | SELinux System Role, 221–224       |
| register parameter, combining with loops,                            | TimeSync System Role, 224–225      |
| 147                                                                  | RPM keys, fetching, 292            |
| registering for the exam, 384                                        | rules, Ansible, 11                 |
| releasing, 7                                                         | running                            |
| removing cron jobs, 338                                              | ad hoc commands, 53                |
| repositories                                                         | from shell scripts, 64–65          |
| GPG keys, 291–292                                                    | cron jobs, 337–338                 |
| RPM keys, fetching, 292                                              | playbooks, 74–77                   |
| setting up, 290–291, 294–297                                         | tasks, 260–261                     |
| subscriptions, managing, 292–294                                     |                                    |
| restorecon command, 188                                              | S                                  |
| RHCE exam                                                            | SaltStack, 9                       |
| exam day, 384–386                                                    | scripts                            |
| nondisclosure agreement, 386                                         | inventory, 40, 41, 233–235         |
| registration, 384                                                    | Python, 20                         |
| verifying your readiness, 383                                        | seboolean module, 189–190          |
| RHEL 8                                                               | security                           |
| installing Ansible, 21                                               | Ansible Vault, 121–122             |
| managed node, setting up, 23                                         | managing encrypted files, 120      |
| managed nodes, setting up, 23<br>managed nodes, configuring, 297–301 | privilege escalation, 25–26        |
| subscriptions, managing, 292–294                                     | Vault-encrypted files, 120–121     |
| subscriptions, managing, 292–294                                     | vaunt-enerypieu mes, 120–121       |

| sefcontext module, 188-189        | lookup plug-in, 314                    |
|-----------------------------------|----------------------------------------|
| SELinux                           | setting up, 314–316                    |
| changing context, 191-194         | user management, 317–318               |
| managing properties, 187          | managing, 313                          |
| file context, 188–194             | public/private keys, 24                |
| SELinux System Role, 221          | stat module, 265–268                   |
| playbooks, 222–223                | managing file attributes, 176-180      |
| rebooting managed hosts, 223–224  | for statements, 197                    |
| variables, 222                    | storage-related facts, 354-355         |
| serial task execution, 237–238    | discovering, 354                       |
| servers, 6                        | using in conditional statements,       |
| service module, 56                | 357–360                                |
| services                          | storing                                |
| and boot process, 345-346         | disk device name in variables, 360–361 |
| managing, 336                     | roles, 209–210                         |
| systemd, 336–337                  | strings, YAML, 79–80                   |
| set_fact argument, 360            | subscriptions, managing, 292–294       |
| setting up                        | sudo                                   |
| Ansible, 23–25                    | configuring for the Ansible user, 25   |
| privilege escalation, 25–26       | managing, 309–311                      |
| repositories, 290–291, 294–297    | template file, 310–311                 |
| RHEL 8 managed node, 23           | variables, 310                         |
| SSH keys, 314–316                 | swap space configuring, 368–369        |
| storage, 369–371, 372–373         | synchronize module, 184                |
| test networks, 19                 | syntax, YAML, verifying, 80–81         |
| users, Ansible, 323–328           | system roles                           |
| settings, Ansible, 42–43          | SELinux, 222–224                       |
| shell module, 55                  | TimeSync, 224–225                      |
| shell scripts, 6                  | systemd services, 336-337              |
| running ad hoc commands, 64-65    | systemd targets, managing, 341         |
| software packages                 |                                        |
| managing, 284-285, 289            | Т                                      |
| package_facts module, 287         | tags, 271–273                          |
| yum module, 285–287               | for debugging, 274–275                 |
| repositories, setting up, 290-291 | listing, 273–274                       |
| special tags, 274                 | special, 274                           |
| SSH (Secure Shell), 18            | tasks, 149                             |
| key-based user authentication,    | errors, 156–157                        |
| configuring, 24–25                | execution, 156                         |
| keys                              | handlers, 149-156, 189                 |
| copying, 317                      | forcing to run, 158                    |
| creating the user, 317            | includes and imports, 242–247          |

| listing, 273–274                                 | facts, 100-102                         |
|--------------------------------------------------|----------------------------------------|
| parallel execution, 237–239                      | caching, 108                           |
| running, 260–261                                 | commonly used, 104                     |
| serial execution, 237–238                        | custom, 109–110                        |
| specifying failure conditions, 158-160           | gathering, 102–104, 108                |
| templates                                        | injected variables, 104–108            |
| Jinja2, 189–194                                  | storage-related, 354-357               |
| conditional statements, 199-200                  | storage-related, discovering, 354      |
| filters, 198–199                                 | host and group, 113-115                |
| generating with a conditional                    | for importing and including files, 243 |
| statement, 197                                   | include files, 112–113                 |
| for managing sudo, 310-311                       | loops, 135–139                         |
| using in check mode, 261-262                     | with_items, 137–138                    |
| test networks, setting up, 19                    | magic, 117                             |
| testing, 7                                       | for managing sudo, 310                 |
| TimeSync System Role, 224–225                    | multivalued                            |
| troubleshooting                                  | arrays, 115                            |
| assert module, 268–270                           | dictionaries, 116                      |
| connectivity, 275–277                            | square brackets notation, 117          |
| debug module, 263                                | precedence, 119                        |
| with modules, 263                                | SELinux System Role, 222               |
| playbooks, 90                                    | showing, 118                           |
| stat module, 265–268                             | storing disk device name in, 360–361   |
| tasks, 156–157                                   | when statements, 142                   |
| uri module, 264–265                              | verbosity options, ansible-playbook    |
|                                                  | command, 257–259                       |
| U                                                | verifying, YAML syntax, 80–81          |
| undoing playbook modifications, 75               | versions, Python, 20                   |
| uri module, 264–265                              | visudo command, 25                     |
| use cases, Ansible, configuration management, 11 | volume groups, creating, 366–367       |
| useradd command, 309                             | W                                      |
| users                                            | websites                               |
| creating with encrypted passwords, 322           | Ansible Galaxy, 215–217                |
| managing, 308–309, 311–312, 323–328              | docs.ansible.com, 62–63                |
| managing with SSH keys, 317-318                  | when statement, 139, 148-149           |
|                                                  | blocks, 163-169                        |
| V                                                | using with rescue and always           |
| variables, 100, 111–112                          | statements, 164–165                    |
| checking for, 142–143                            | checking for variables, 142-143        |
| defining, 112                                    | for conditional software installation, |
| encrypted files, 121                             | 140–141                                |
| **                                               |                                        |

conditional tests, 141–142 evaluating multiple conditions, 144 integer checks, 144 referring to variables in, 142 wildcards, host group, 232–233

## X-Y-Z

XFS file system, creating, 368 YAML, 8, 10, 73, 77

indentation, 77
key-value pairs, 78
lists, 79
practicing, 82–83
strings, 79–80
verifying syntax, 80–81
yum module, 56
managing software packages, 285–287
ZeroMQ message queue, 9